### **SAMSUNG**

# Használati útmutató

#### S27C39\* S32C39\*

A termék színe és kialakítása a típustól függően eltérhet, és a termék műszaki jellemzői a teljesítmény javítása céljából előzetes értesítés nélkül megváltozhatnak.

A jelen kézikönyv tartalma a minőség javítása érdekében külön értesítés nélkül is módosulhat. © Samsung

A jelen kézikönyv szerzői jogának tulajdonosa Samsung.

Tilos a jelen kézikönyv részeinek vagy egészének felhasználása vagy sokszorosítása a Samsung engedélye nélkül.

A nem a Samsung tulajdonában levő védjegyek a megfelelő jogtulajdonosok bejegyzett védjegyei.

A következő esetekben előfordulhat, hogy adminisztrációs díjat kell fizetnie:

- (a) Szerelőt hív, de kiderül, hogy a termék nem hibás (például, ha Ön nem olvasta el a használati útmutatót).
- (b) Szervizbe viszi a terméket, de kiderül, hogy a termék nem hibás (például, ha Ön nem olvasta el a használati útmutatót).

Tájékoztatni fogjuk az adminisztrációs díjról a szerelő látogatása előtt.

#### Használati útmutató

Kérjük, hogy a készülék működtetése előtt gon dosan olvassa végig a kezelési útmutatót és őrizze meg, mert később szüksége lehet rá.

 $\epsilon$ 

### Tartalom

#### [Előkészület a készülék használatához](#page-3-0)

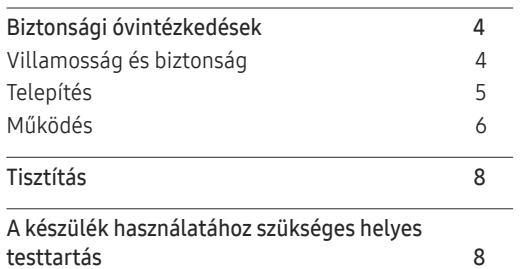

#### [Előkészületek](#page-8-0)

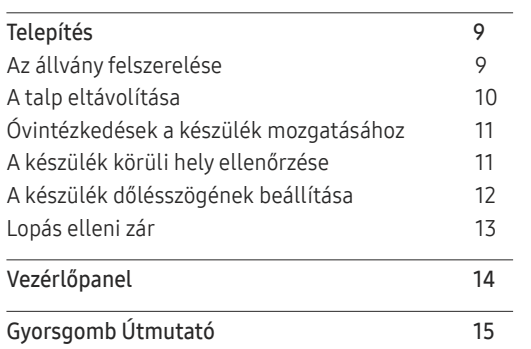

#### [Forráseszköz csatlakoztatása](#page-15-0)  [és használata](#page-15-0)

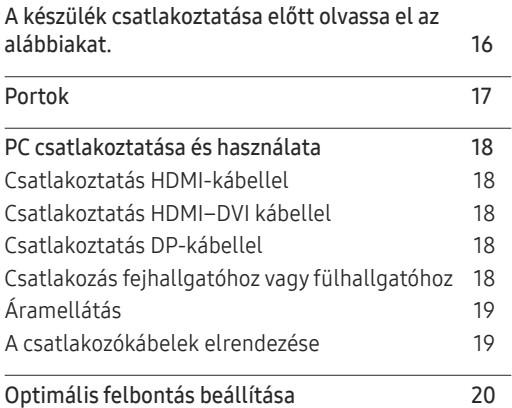

#### [Menu](#page-20-0)

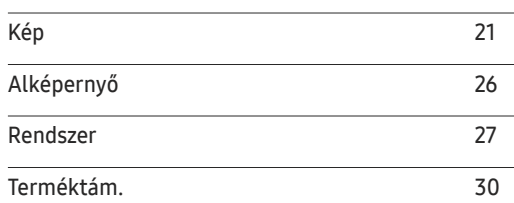

#### [A szoftver telepítése](#page-30-0)

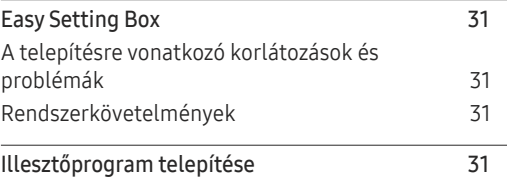

### Tartalom

#### [Hibaelhárítási útmutató](#page-31-0)

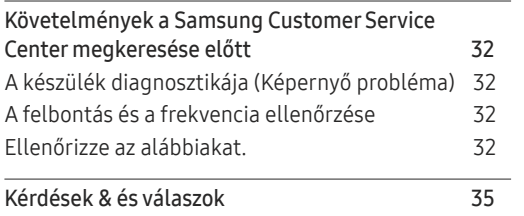

<u> 1989 - Johann Barnett, fransk politiker (</u>

#### [Függelék](#page-38-0)

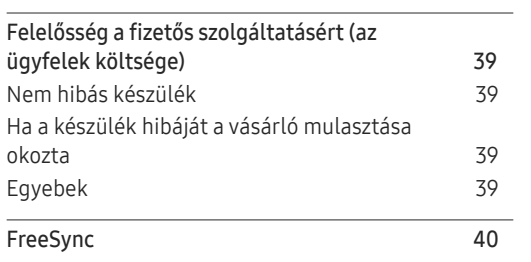

#### [Műszaki adatok](#page-35-0)

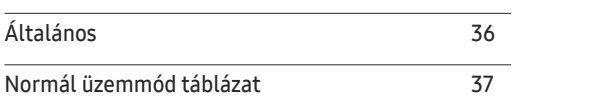

## <span id="page-3-0"></span>Előkészület a készülék használatához 1. fejezet

### Biztonsági óvintézkedések

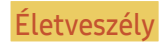

Életveszély Ha az útmutatásokat nem követi, súlyos vagy végzetes személyi sérülés történhet.

Figyelmeztetés Ha az útmutatásokat nem követi, személyi sérülés vagy anyagi kár következhet be.

#### FIGYELEM!

#### ELEKTROMOS ÁRAMÜTÉS VESZÉLYE. NE NYISSA FEL!

FIGYELEM! AZ ÁRAMÜTÉS VESZÉLYÉNEK CSÖKKENTÉSE ÉRDEKÉBEN NE VEGYE LE A FEDELET (VAGY A HÁTOLDALT)! A KÉSZÜLÉK BELSEJÉBEN NINCSENEK FELHASZNÁLÓ ÁLTAL KEZELENDŐ ALKATRÉSZEK. BÍZZON MINDEN SZERVIZ-TEVÉKENYSÉGET KÉPZETT SZAKEMBERRE!

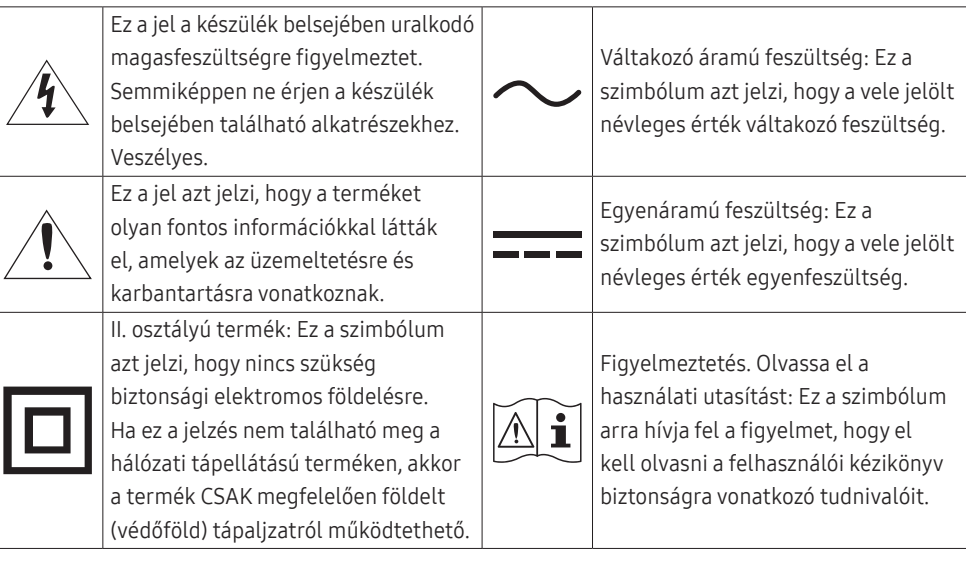

### Villamosság és biztonság

#### Életveszély

- Ne használjon sérült hálózati kábelt vagy dugaszt, vagy kilazult hálózati aljzatot.
- Ne csatlakoztasson túl sok készüléket ugyanabba a hálózati aljzatba.
- Ne érintse meg a hálózati dugaszt nedves kézzel.
- A hálózati dugaszt teljes egészében helyezze be, hogy ne legyen laza.
- A hálózati dugaszt földelt hálózati aljzatba csatlakoztassa (csak 1. típusú szigetelt készülékek esetén).
- Ne hajlítsa meg vagy húzza a hálózati kábelt túl nagy erővel. Ne vezesse a hálózati kábelt nehéz tárgy alatt.
- A hálózati kábelt vagy a készüléket hőforrásoktól távol helyezze el.
- Száraz törlőkendővel tisztítsa meg a portól a hálózati dugasz és a hálózati aljzat érintkezőinek környezetét.

#### Figyelmeztetés

- Ne húzza ki a hálózati kábelt, miközben a készülék be van kapcsolva.
- Csak a Samsung által a készülékhez szállított hálózati kábelt használja. Ne használja a hálózati kábelt más készülékekhez.
- Az a hálózati aljzat, amelyhez a hálózati kábel csatlakozik, legyen mindig hozzáférhető.
	- ‒ A hálózati kábelt ki kell húzni, ezzel megszakítva a készülék tápellátását, ha veszélyhelyzet állhat fenn.
- Amikor kihúzza a hálózati kábelt a hálózati aljzatból, a dugaszánál fogja meg.

#### <span id="page-4-0"></span>Telepítés

#### Életveszély

- Ne tegyen a készülék tetejére gyertyát, rovarirtó szert vagy cigarettát. A készüléket hőforrásoktól távol helyezze el.
- Ne használja a készüléket rosszul szellőző helyen: könyvespolcon vagy faliszekrényben.
- A szellőzés biztosítására szerelje a készüléket a faltól legalább 10 cm-re.
- A műanyag csomagolást tartsa gyermekektől elzárt helyen.
	- ‒ A gyermekeket fulladásos baleset érheti.
- Ne helyezze a készüléket instabil vagy rázkódásnak kitett felületre (instabil polc, ferde felület, stb.).
	- ‒ A készülék leeshet és megsérülhet, és/vagy személyi sérülést okozhat.
	- ‒ Ha a készüléket túlságosan rázkódó környezetben használja, akkor megsérülhet vagy tüzet is okozhat.
- Ne telepítse a készüléket jármű belsejében vagy olyan helyen, ahol por, nedvesség (csepegő víz, stb.), olaj vagy füst érheti.
- Ne tegye ki a készüléket közvetlen napsugárzásnak, hőhatásnak, ne helyezze forró tárgy (pl. kályha) közelébe.
	- ‒ A készülék élettartama rövidülhet vagy tűz keletkezhet.
- Ne helyezze a készüléket kisgyermekek által elérhető helyre.
	- ‒ A készülék leeshet és gyermekek sérülését okozhatja.
- Az étkezési olajok (mint például a szójaolaj) a készülék károsodását vagy torzulását okozhatják. Tartsa távol a készüléket az olajos szennyeződésektől. És ne helyezze el illetve ne használja a készüléket konyhában, vagy konyhai tűzhely közelében.

#### Figyelmeztetés

- Ha a készüléket áthelyezi, vigyázzon, hogy ne ejtse el.
- Ne fordítsa a készüléket előlapjával lefelé.
- Ha a készüléket kisszekrényre vagy polcra helyezi, győződjön meg arról, hogy előlapjának elülső széle nem nyúlik túl.
	- ‒ A készülék leeshet és megsérülhet, és/vagy személyi sérülést okozhat.
	- ‒ A készüléket csak a megfelelő méretű kisszekrényre vagy polcra szabad helyezni.
- Óvatosan tegye a helyére a készüléket.
	- ‒ A készülék meghibásodhat vagy sérülés történhet.
- Ha a készüléket szokatlan helyre telepíti (olyan helyre, ahol nagy mennyiségű finom por, vegyszerek, szélsőséges hőmérsékletnek vagy páratartalomnak lehet kitéve vagy ahol a készüléknek hosszabb időn keresztül folyamatosan kell működnie), az komolyan befolyásolhatja a teljesítményét.
	- ‒ Ha a készüléket ilyen helyen kívánja elhelyezni, feltétlenül keresse meg a Samsung Customer Service Centert.
- Összeszerelés előtt fektesse a terméket lapos és stabil felületre, képernyővel lefelé.
- Azonos sorozaton belül a mérettől függően változhat a szín.

#### <span id="page-5-0"></span>Működés

#### Életveszély

- A készülék belsejében nagyfeszültség uralkodik. Tilos a készüléket saját kezűleg szétszerelni, javítani vagy módosítani.
	- ‒ Javítás céljára keresse meg a Samsung Customer Service Centert.
- A készülék áthelyezéséhez először húzza ki a készülékből az összes kábelt, a tápkábelt is beleértve.
- Ha a készülékből szokatlan zaj hallható, égés szaga érezhető vagy füst látható, azonnal húzza ki a hálózati kábelt és keresse meg a Samsung Customer Service Centert.
- Ne engedje meg, hogy gyermekek alulról belekapaszkodjanak a készülékbe vagy felmásszanak a tetejére.
	- ‒ A gyermekek megsérülhetnek vagy súlyos fájdalmat szenvedhetnek.
- Ha a készülék leesik vagy a külső burkolata megsérül, kapcsolja ki a tápellátást és húzza ki a hálózati kábelt. Ezután keresse meg a Samsung Customer Service Centert.
	- ‒ Ha tovább használja, tüzet vagy áramütést okozhat.
- Ne hagyjon a készülék tetején nehéz tárgyat, vagy bármit, amit a gyermekek kedvelhetnek (játékot, édességet, stb.).
	- ‒ A készülék vagy a nehéz tárgy leeshet, amikor a gyermekek megpróbálják elérni a játékot vagy édességet, és súlyos sérülést szenvedhetnek.
- Villámlás vagy zivatar közben kapcsolja ki a készüléket és húzza ki a hálózati kábelt.
- Ne ejtsen rá tárgyakat a készülékre és ne tegye ki erős ütésnek.
- Ne mozgassa a készüléket a hálózati kábel vagy bármelyik másik kábel húzásával.
- Ha gézszivárgást észlel, ne érintse meg sem a készüléket, sem a hálózati dugaszát. A helyiséget azonnal szellőztesse ki.
- Ne emelje vagy mozgassa a készüléket a hálózati vagy bármelyik másik kábel húzásával.
- Ne használjon és ne tartson a készülék közelében gyúlékony sprayt vagy éghető anyagot.
- Biztosítsa, hogy a ventillátorokat ne takarják el asztalkendők vagy függönyök.
	- ‒ A magas belső hőmérséklet tüzet okozhat.
- Ne helyezzen be fémtárgyat (evőpálcikát, pénzérmét, hajtűt, stb.) vagy gyúlékony tárgyat (papírt, gyufát, stb.) a készülékbe (a ventillátor-nyílásokba, bementi és kimeneti portokba, stb.).
	- ‒ Feltétlenül feszültségmentesítse a készüléket és húzza ki a hálózati kábelt, ha a készülékbe víz vagy egyéb idegen anyag került. Ezután keresse meg a Samsung Customer Service Centert.
- Ne helyezzen folyadékot tartalmazó tárgyakat (vázát, csészét, kannát, stb.) vagy fémtárgyakat a készülék tetejére.
	- ‒ Feltétlenül feszültségmentesítse a készüléket és húzza ki a hálózati kábelt, ha a készülékbe víz vagy egyéb idegen anyag került. Ezután keresse meg a Samsung Customer Service Centert.

#### Figyelmeztetés

- Ha huzamosabb ideig jeleníti meg ugyanazt az állóképet, az utókép beéghet a képernyőbe, és meghibásodhatnak a képpontok.
	- ‒ Ha hosszabb időn keresztül nem használja a készüléket, állítsa be a képernyőhöz az energiatakarékos módot vagy a mozgó képernyővédőt.
- Ha a készüléket tartósan nem tervezi használni (szabadság, stb.), húzza ki a hálózati kábelt a hálózati aljzatból.
	- ‒ A felgyülemlett por, hőhatással kombinálva, tüzet, áramütést vagy villamos szivárgást okozhat.
- A készüléket a javasolt felbontással és frekvenciával használja.
	- ‒ A látása romolhat.
- Ne helyezzen közvetlenül egymás mellé AC/DC adaptereket.
- Mielőtt az AC/DC adaptert használni kezdené, távolítsa el róla a műanyag zacskót.
- Ne hagyja, hogy az AC/DC adapterbe víz kerüljön, vagy az eszköz nedvessé váljon.
	- ‒ Fennáll az áramütés vagy tűz keletkezésének veszélye.
	- ‒ Ne használja a készüléket szabad téren, ahol eső vagy hó érheti.
	- ‒ Legyen óvatos, hogy a padló felmosásakor ne nedvesítse be az AC/DC adaptert.
- Ne helyezze az AC/DC adaptert fűtőkészülék közelébe.
	- ‒ Ellenkező esetben tűz keletkezhet.
- Tartsa az AC/DC adaptert jól szellőző térben.
- Ha úgy helyezi el az AC/DC hálózati adaptert, hogy az felfelé néző kábelbemenettel lóg, akkor víz vagy más idegen anyag kerülhet az adapterbe, és annak meghibásodását okozhatja.

Ügyeljen arra, hogy a hálózati adapter vízszintesen álljon az asztalon vagy a padlón.

- Ne fordítsa a készüléket fejjel lefelé és ne mozgassa a talpánál fogva.
	- ‒ A készülék leeshet és megsérülhet, vagy személyi sérülést okozhat.
- Ha hosszú időn keresztül túlságosan közelről nézi a képernyőt, romolhat a látása.
- Ne használjon a készülék közelében párásítót vagy kályhát.
- Miközben a készüléket használja, óránként legalább 5 percig pihentesse a szemét, vagy nézzen rá távolabb levő tárgyakra.
- Ha a készülék már hosszú időn keresztül be volt kapcsolva, ne érintse meg a képernyőt, mert az felforrósodik.
- A kis méretű tartozékokat tartsa gyermekektől elzárt helyen.
- Óvatosan módosítsa a készülék rálátási szögét vagy a talp magasságát.
	- ‒ A keze vagy az ujjai becsípődhetnek és megsérülhetnek.
	- ‒ Ne döntse meg túlságosan a készüléket, mert leeshet és személyi sérülést okozhat.
- Ne helyezzen nehéz tárgyakat a készülékre.
	- ‒ A készülék meghibásodhat vagy sérülés történhet.
- Fejhallgató vagy fülhallgató használatakor ne állítsa a hangerőt túl magasra.
	- ‒ A túl nagy hangerő halláskárosodást okozhat.

### <span id="page-7-0"></span>Tisztítás

#### Az erősen csillogó modellek felületén fehér foltok keletkezhetnek, ha a közelükben ultrahangos párásító berendezést használnak.

― Ha a termék belseje tisztítást igényel, forduljon a legközelebbi Samsung ügyfélszolgálathoz (a szolgáltatásért díjat számítunk fel.)

#### Ne nyomja meg a termék képernyőjét a kezével vagy más tárgyakkal. Fennáll a képernyő károsodásának veszélye.

― Óvatosan tisztítsa a készüléket, mert a korszerű LCD monitorok panelje és külső burkolata könnyen megkarcolódhat.

#### Tisztítás során kövesse az alábbi lépéseket.

- 1 Kapcsolja ki a készüléket és a számítógépet.
- 2 Húzza ki a hálózati kábelt a készülékből.

 $^-$  A hálózati kábelt a dugaszánál fogja meg és ne érjen a kábelhez nedves kézzel. Ellenkező esetben áramütés következhet be.

3 Törölje le a készüléket egy tiszta, puha, száraz kendővel.

Nedvesítsen meg egy puha ruhát vízben, majd szárítsa ki jól, és használja a készülék külsejének tisztításához.

- ‒ Ne használjon olyan tisztítószert, amely alkoholt vagy oldószert tartalmaz, vagy karcolja a termék felületét.
- ‒ Ne permetezzen vizet vagy tisztítószert közvetlenül a készülékre.
- 4 A készülék megtisztítása után csatlakoztassa a hálózati kábelt.
- 5 Kapcsolja be a készüléket és a számítógépet.

### A készülék használatához szükséges helyes testtartás

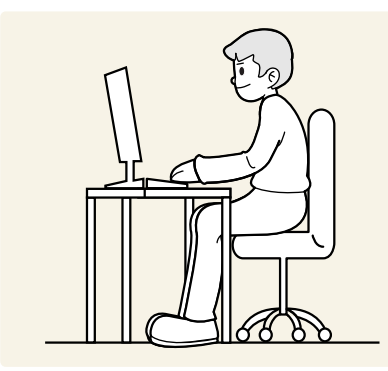

A készülék használata közben az alábbi helyes testtartást vegye fel:

- Egyenesítse ki a hátát.
- Hagyjon 45–50 cm távolságot a szeme és a képernyő között, kissé lefelé nézzen a képernyőre.
- Tartsa a szemét közvetlenül a képernyővel szemben.
- Állítsa be a szöget úgy, hogy a képernyőn ne tükröződjenek külső fények.
- Tartsa az alkarját a felkarra merőleges szögben, a kézfejével azonos szinten.
- Tartsa a könyökét derékszöghöz közeli szögben.
- Állítsa be a készülék magasságát úgy, hogy a térdét legalább 90 fokban behajlítva tarthassa, a sarka érjen le a padlóra, és az alkarja a szíve magassága alatt legyen.
- Végezze el a szem-gyakorlatokat vagy pislogjon gyakran, és akkor a szem fáradtsága csökken.

## <span id="page-8-0"></span>Előkészületek 2. fejezet

### Telepítés

### Az állvány felszerelése

― Összeszerelés előtt fektesse a terméket lapos és stabil felületre, képernyővel lefelé.

A készülék ívelt alakú. Ha a készülék lapos felületen van, és nyomást helyez rá, akkor ez károsíthatja a készüléket. Ha a készülék felfelé vagy lefelé nézve van a földre helyezve, ne helyezzen rá nyomást.

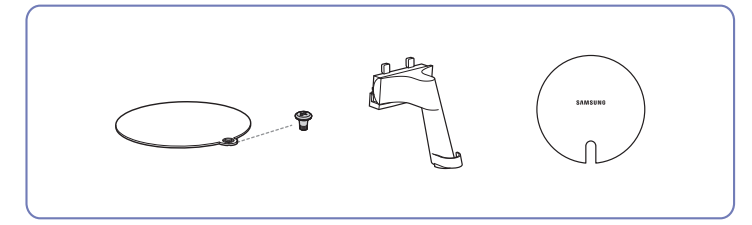

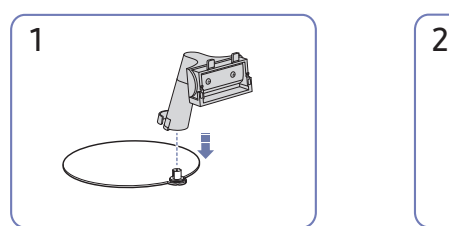

Helyezze a talp tartóelemét a talpba az ábrán látható irányban.

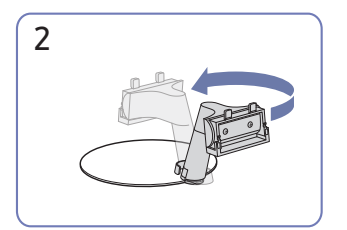

Fordítsa el az állvány nyakát 180°-al, a normál helyzetbe.

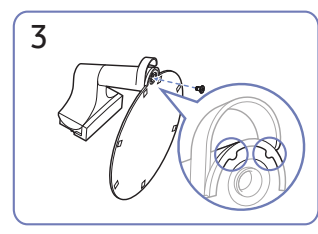

Igazítsa az állványt az állvány nyakának jelölőjéhez, majd fordítsa el az állvány alján lévő csavart az állvány rögzítéséhez.

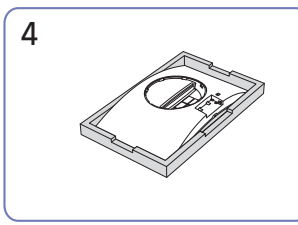

Helyezze a csomagban található védő polisztirolhab párnát a talajra, és helyezze a készüléket lefelé nézve a polisztirolhabra, a képen látható módon. Ha nem áll rendelkezésre polisztirolhab, akkor használjon egy vastag ülőpárnát.

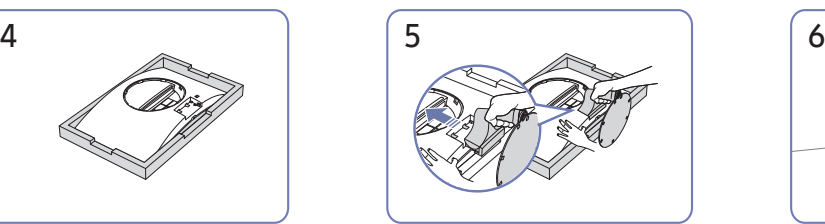

A készülék fő részét az ábrán látható módon tartsa a kezével. Csúsztassa az összeszerelt talpat a fő részbe az ábrán látható nyíl irányában.

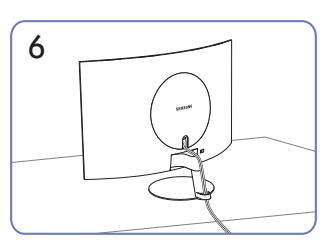

Csatlakoztassa a tápellátást és a jelkábelt az ábrán látható módon.

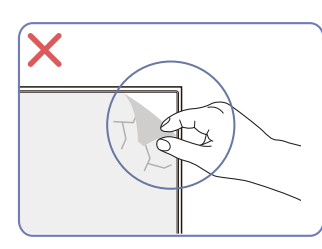

Figyelmeztetés

Ne távolítsa el önkényesen a fóliát a panelről. Ha ezt nem tartják be, akkor a jótállási szolgáltatás korlátozásra kerülhet.

### <span id="page-9-0"></span>A talp eltávolítása

― Mielőtt eltávolítja az állványt a készülékről, fektesse a készüléket lapos és stabil felületre, képernyővel lefelé.

A készülék ívelt alakú. Ha a készülék lapos felületen van, és nyomást helyez rá, akkor ez károsíthatja a készüléket. Ha a készülék felfelé vagy lefelé nézve van a földre helyezve, ne helyezzen rá nyomást.

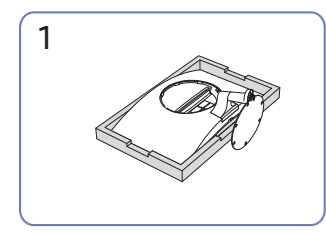

Helyezze a csomagban található védő polisztirolhab párnát a talajra, és helyezze a készüléket lefelé nézve a polisztirolhabra, a képen látható módon. Ha nem áll rendelkezésre polisztirolhab, akkor használjon egy vastag ülőpárnát.

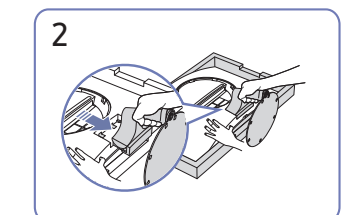

Az egyik kezével nyomja meg a monitor alsó részét, a másik kezével pedig húzza az állvány nyakát a nyíllal jelzett irányban.

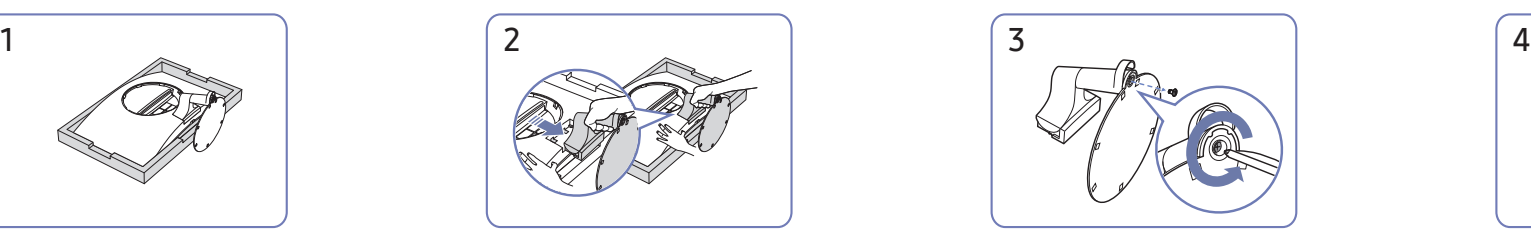

Távolítsa el az állvány nyakát a talpból a csavar elforgatásával a nyíl irányában, az ábrán látható módon.

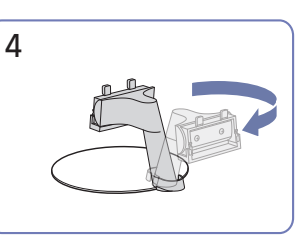

Fordítsa el az állvány nyakát 180°-al.

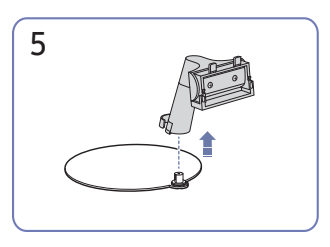

Távolítsa el a állvány nyakát az állványból az ábrán látható irányban.

### <span id="page-10-0"></span>Óvintézkedések a készülék mozgatásához

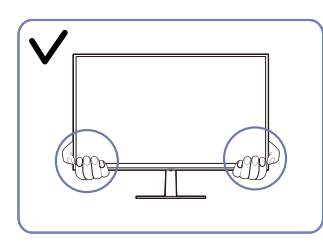

- 
- A monitor mozgatása során a készülék alsó sarkait vagy a széleit fogja.

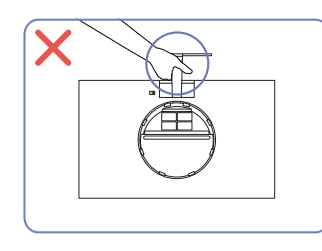

• Ne fordítsa fejjel lefelé a készüléket úgy, hogy • Ne fejtsen ki nyomást a készülékre. Fennáll a csak az állványt fogja.

• Ne fejtsen ki közvetlen nyomást a képernyőre. • A készülék mozgatása során ne fogja a képernyőt.

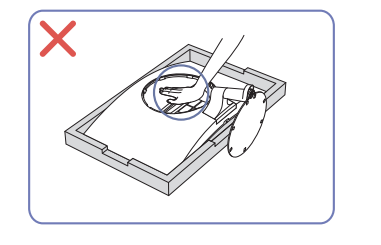

készülék károsodásának veszélye.

### A készülék körüli hely ellenőrzése

A készülék elhelyezése során ügyeljen arra, hogy elegendő hely legyen a szellőzéshez. Ha a készülék belsejében megemelkedik a hőmérséklet, az tüzet, illetve a készülék meghibásodását okozhatja. A készülék felszerelése során tartson fenn elegendő helyet a készülék körül, az ábrán látható módon.

― A termék külseje típustól függően eltérő lehet.

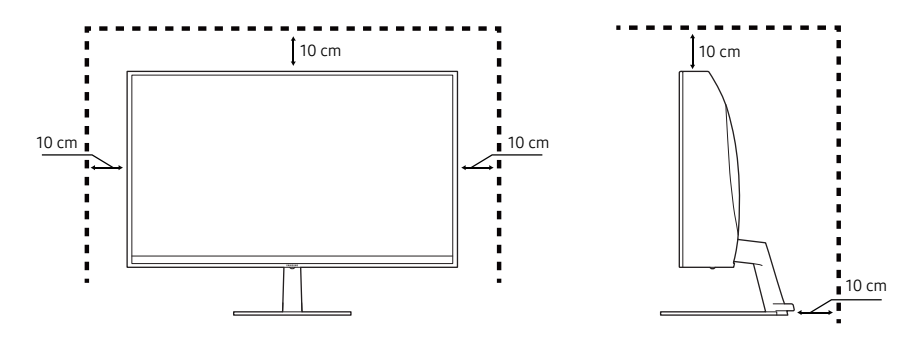

### <span id="page-11-0"></span>A készülék dőlésszögének beállítása

― Az alkatrészek színe és alakja különbözhet a képen láthatótól. A műszaki jellemzők a teljesítmény javítása érdekében értesítés nélkül megváltozhatnak.

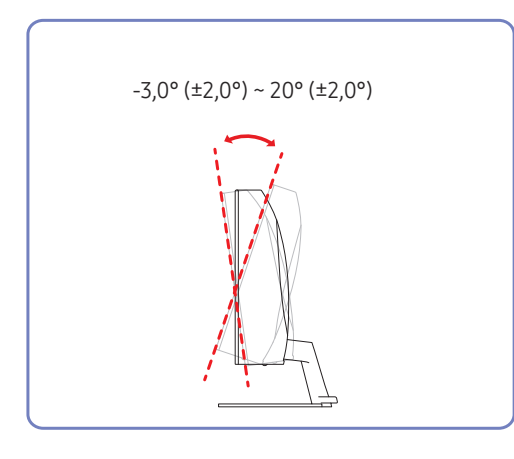

- A készülék dőlésszöge módosítható.
- A készülék alsó részét tartva óvatosan állítsa be a döntésszöget.

#### Figyelmeztetés

Ha a képernyő nincsen szintben a termék dőlésszögének és magasságának beállítását követően, akkor végezze el az alábbi lépéseket.

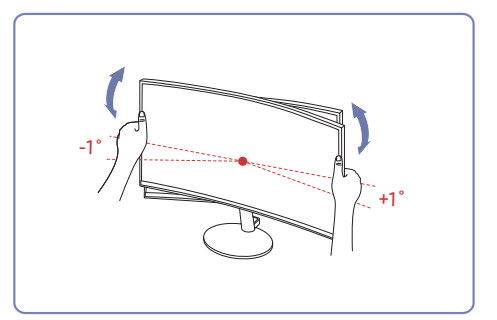

- A kétoldali széleknél fogja meg a horonyt és forgassa el a monitor szögét, amíg a képernyő szintben nem lesz. (Ügyeljen arra, hogy ne fogja meg közvetlenül az LCD kijelzőt.)
- A monitor szögét -1° és +1° között lehet állítani.

### <span id="page-12-0"></span>Lopás elleni zár

- ― A lopás elleni zárnak köszönhetően nyilvános helyen is biztonságosan használhatja a készüléket.
- ― A zár formája és rögzítési elve a gyártótól függ. A lopás elleni zárral kapcsolatos további információkat lásd a zár kézikönyveiben.

#### Lezárás a lopás elleni zár segítségével:

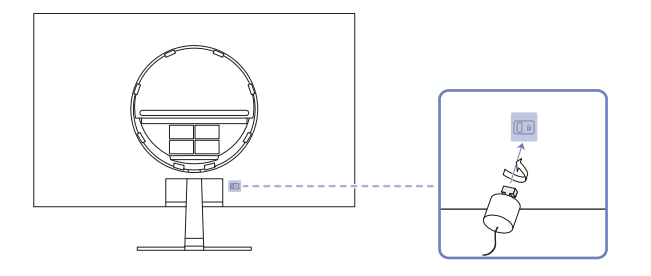

- 1 Rögzítse a lopás elleni zár vezetékét valamilyen súlyos tárgyhoz (például asztalhoz).
- 2 Vezesse át a vezeték végét a másik végen található hurkon.
- 3 Illessze a zárat a lopás elleni zár számára fenntartott nyílásba a készülék hátoldalán.
- 4 Zárja le a lopás elleni zárat.
	- ‒ A lopás elleni zár külön kapható.
	- ‒ A lopás elleni zárak elektronikai árucikkeket forgalmazó üzletekben és online vásárolhatók.

### <span id="page-13-0"></span>Vezérlőpanel

― Az alkatrészek színe és alakja különbözhet a képen láthatótól. A műszaki jellemzők a teljesítmény javítása érdekében értesítés nélkül megváltozhatnak.

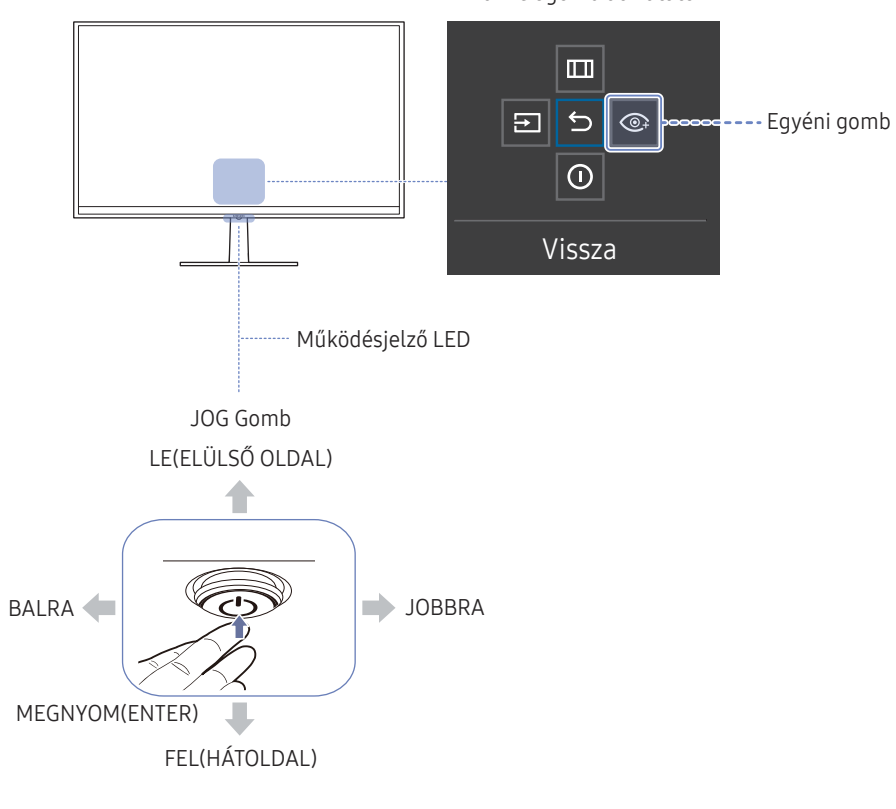

#### Funkciógomb útmutató

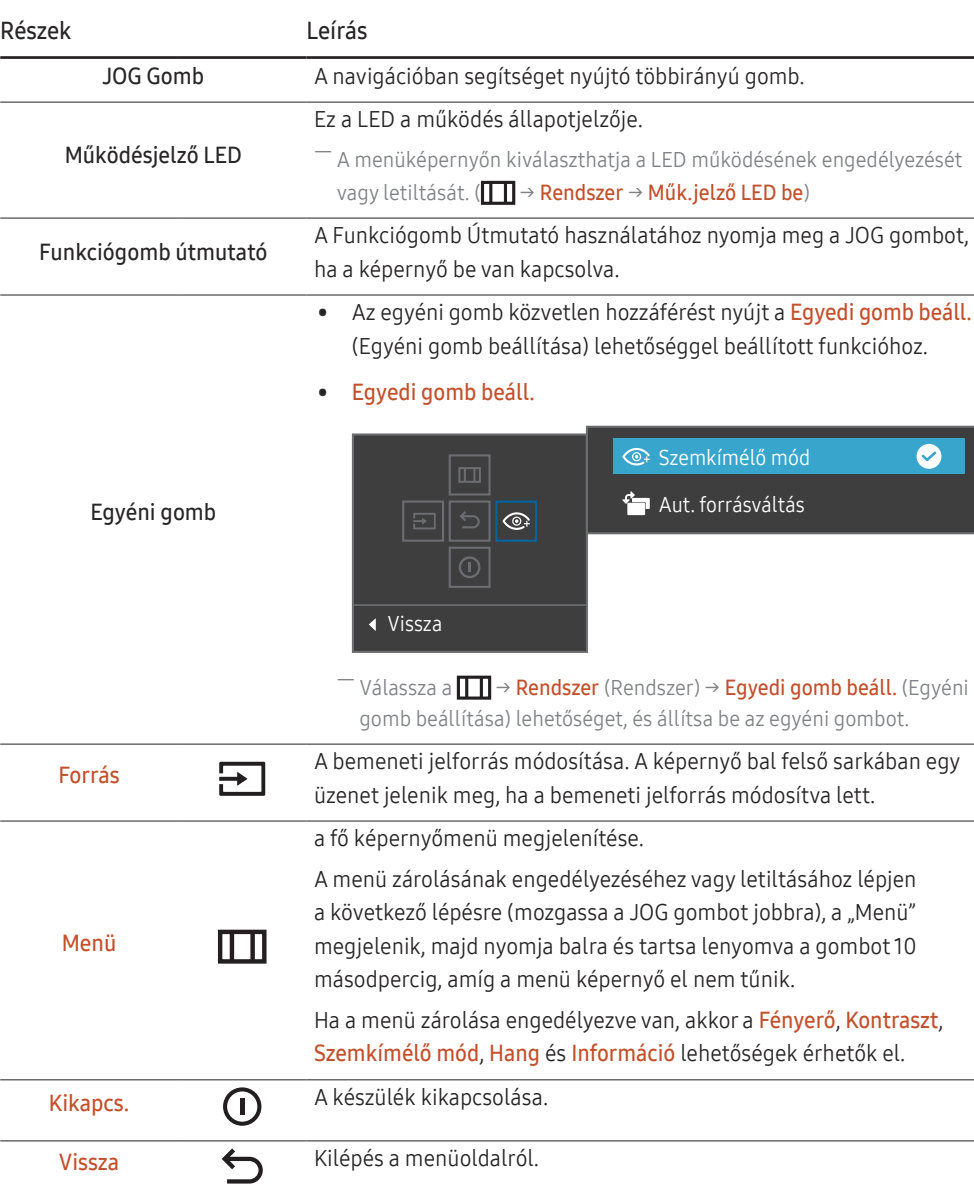

### <span id="page-14-0"></span>Gyorsgomb Útmutató

 $-$  A Gyorsgomb Útmutató képernyőn a következő menüopciók jelennek meg, amikor a készülék képernyője be van kapcsolva, vagy a bemeneti jelforrás megváltozik.

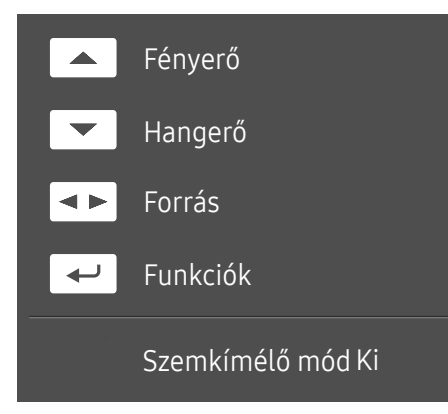

 $-$  A Gyorsgomb Útmutató képernyő mutatja, hogy az Szemkímélő mód engedélyezve van-e. (Ki, Alacsony, Nagy)

― Amikor a készülék nem jeleníti meg a képernyőmenüt, akkor a JOG gomb az alábbiak szerint használható:

- FEL: Módosítsa a Fényerő, Kontraszt, Szemkímélő mód beállítást.
- LE: Módosítsa a Hangerő, Némítás beállítást.
- BALRA/JOBBRA: Módosítsa a Forrás beállítást.
- MEGNYOM(ENTER): A Funkciógomb útmutató megjelenítése.

## <span id="page-15-0"></span>Forráseszköz csatlakoztatása és használata 3. fejezet

### A készülék csatlakoztatása előtt olvassa el az alábbiakat.

- 1 A készülék csatlakoztatása előtt ellenőrizze a mellékelt jelkábelek portjainak alakját, valamint a készülék és a külső eszköz portjainak alakját és helyét.
- 2 A készülék csatlakoztatása előtt mindenképpen távolítsa el a tápkábeleket mind a készülékről, mind a külső eszközről, hogy megakadályozza a készülék rövidzárlat vagy túláram miatti károsodását.
- 3 Miután az összes jelkábelt megfelelően csatlakoztatta, csatlakoztassa a tápkábeleket ismét a készülékhez és a külső eszközhöz.
- 4 A csatlakoztatás befejezése után mindenképpen olvassa el a kézikönyveket, hogy megismerkedjen a készülék funkcióival, az óvintézkedésekkel és a készülék megfelelő használatához szükséges egyéb információkkal.
- ― Az összekötő elemek készülékenként eltérhetnek.
- ― A rendelkezésre álló csatlakozók típustól függően eltérőek lehetnek.

### <span id="page-16-0"></span>Portok

― Az elérhető funkciók a készülék típusától függően változnak. Az alkatrészek színe és alakja különbözhet a képen láthatótól. A műszaki jellemzők a teljesítmény javítása érdekében értesítés nélkül megváltozhatnak. Ellenőrizze a konkrét termék adatait.

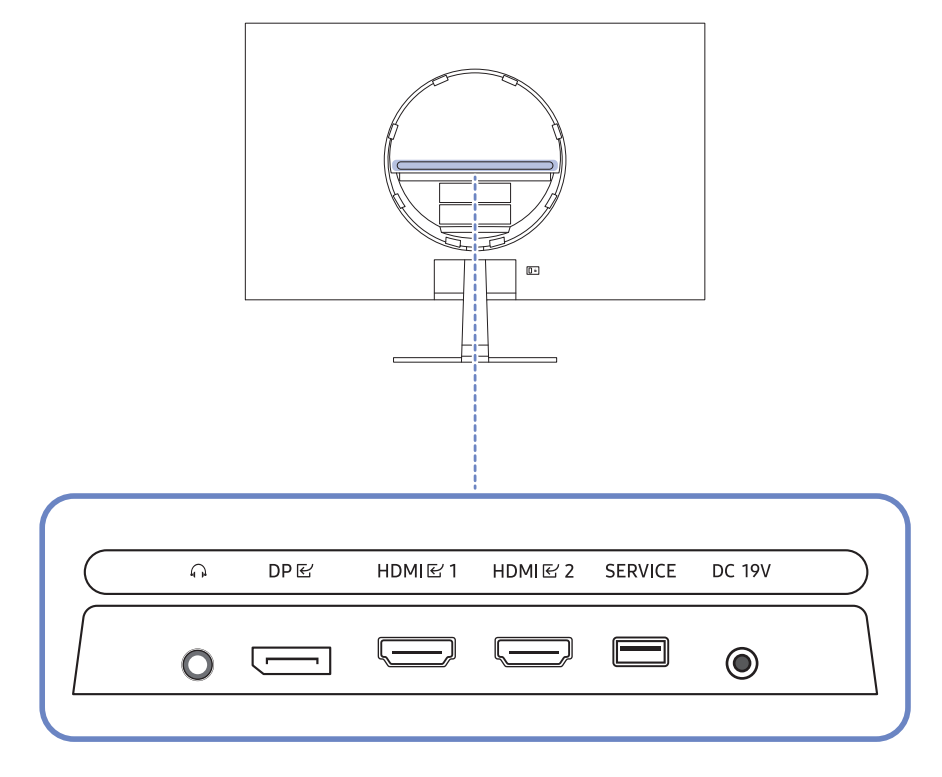

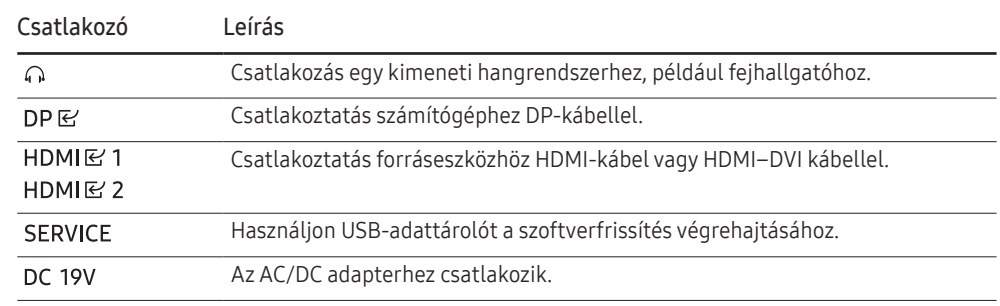

### <span id="page-17-0"></span>PC csatlakoztatása és használata

Válasszon az adott számítógépnek megfelelő csatlakoztatási módot.

### Csatlakoztatás HDMI-kábellel

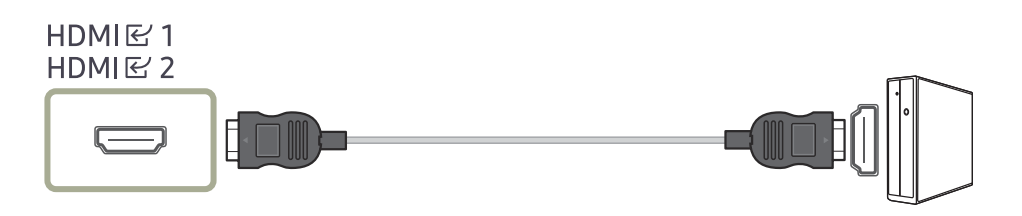

Javasolt a mellékelt HDMI-kábelt használni. Ha nincs mellékelve, akkor hitelesített kábelt használjon a HDMI-kábeles csatlakoztatáshoz. Nem hitelesített HDMI-kábel csatlakoztatása esetén rosszabb lehet a képminőség.

### Csatlakoztatás HDMI–DVI kábellel

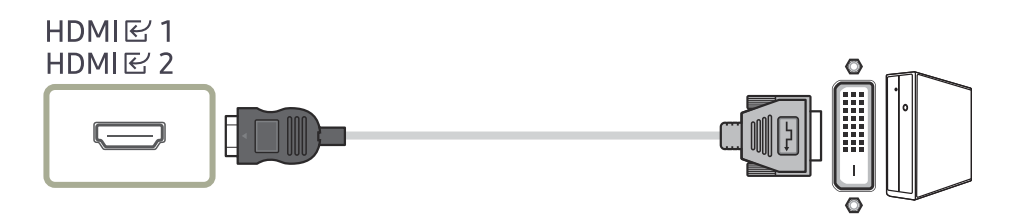

― Az audio funkció nincs támogatva, ha a jelforrás eszköz HDMI-DVI-kábellel van csatlakoztatva.

― Előfordulhat, hogy az optimális felbontás nem érhető el HDMI-DVI kábellel.

### Csatlakoztatás DP-kábellel

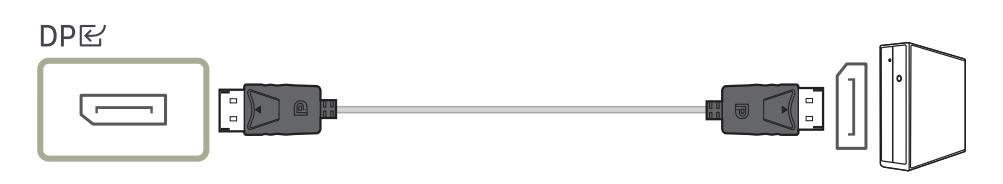

― Javasolt a kiegészítőként mellékelt DP-kábelt használni. Ha nincs ilyen kábel mellékelve, akkor legfeljebb 1,5 méteres DP-kábelt használjon.

### Csatlakozás fejhallgatóhoz vagy fülhallgatóhoz

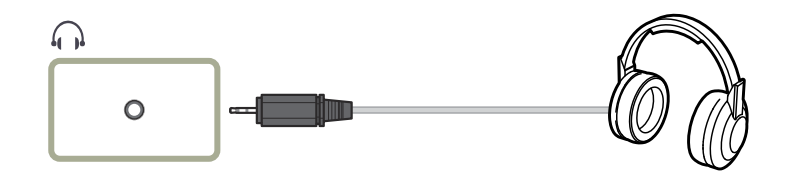

### <span id="page-18-0"></span>Áramellátás

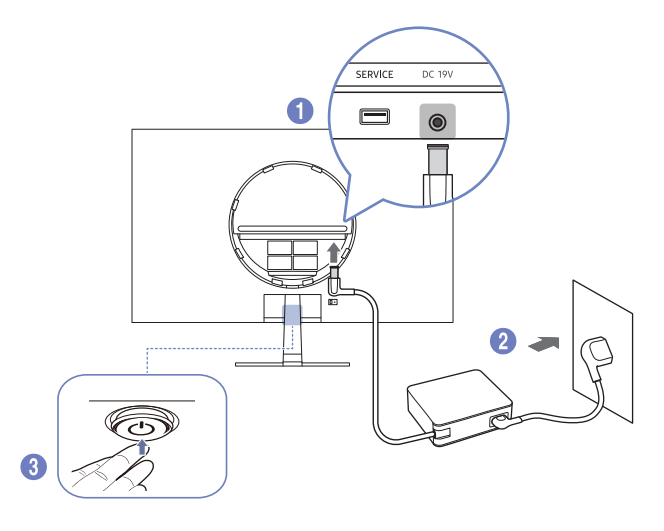

- 1 Csatlakoztassa a tápkábelt az AC/DC adapterhez. Csatlakoztassa az AC/DC adaptert a készülék hátoldalán található DC19V csatlakozóba.
	- ‒ Az adapter névleges áramfogyasztása a modelltől függ. Olyan adaptert használjon, amely megfelel a modell áramfogyasztási specifikációinak.
- 2 Ezután csatlakoztassa a tápkábelt a hálózati csatlakozóaljzatba.
- 3 Nyomja meg a készülék alján levő JOG gombot a bekapcsoláshoz.
- ― A bemeneti feszültség automatikusan vált.

### A csatlakozókábelek elrendezése

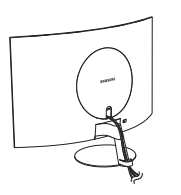

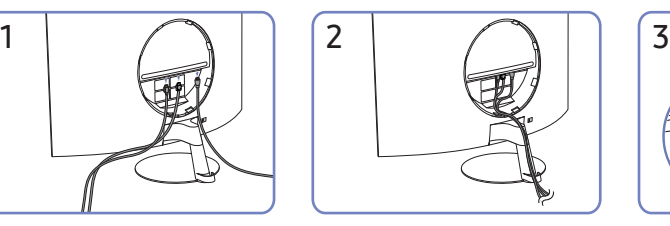

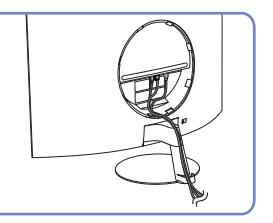

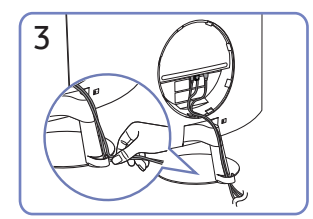

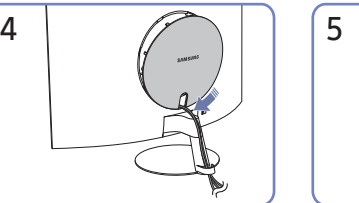

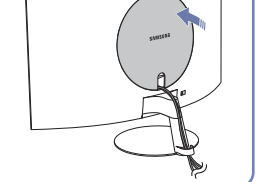

### <span id="page-19-0"></span>Optimális felbontás beállítása

Amikor a készüléket a megvásárlást követően először kapcsolja be, egy információ jelenik meg az optimális felbontás beállításáról.

Válassza ki az információs üzenetek nyelvét, majd számítógépén állítsa be az optimális felbontást.

- $-$  Ha nem az optimális felbontás van kiválasztva, az üzenet adott időn belül még legfeljebb háromszor megjelenik akkor is, ha a készüléket ki- majd ismét bekapcsolja.
- ― Ha szeretné beállítani a számítógép optimális felbontását. Kérjük, olvassa el a (Q&A) → "[Hogyan](#page-34-1)  [módosítható a felbontás?](#page-34-1)" című részt.

## <span id="page-20-0"></span>Menu 4. fejezet

Funkciógomb útmutató →  $\blacksquare$ 

― Az elérhető funkciók a készülék típusától függően változnak. Az alkatrészek színe és alakja különbözhet a képen láthatótól. A műszaki jellemzők a teljesítmény javítása érdekében értesítés nélkül megváltozhatnak.

### Kép

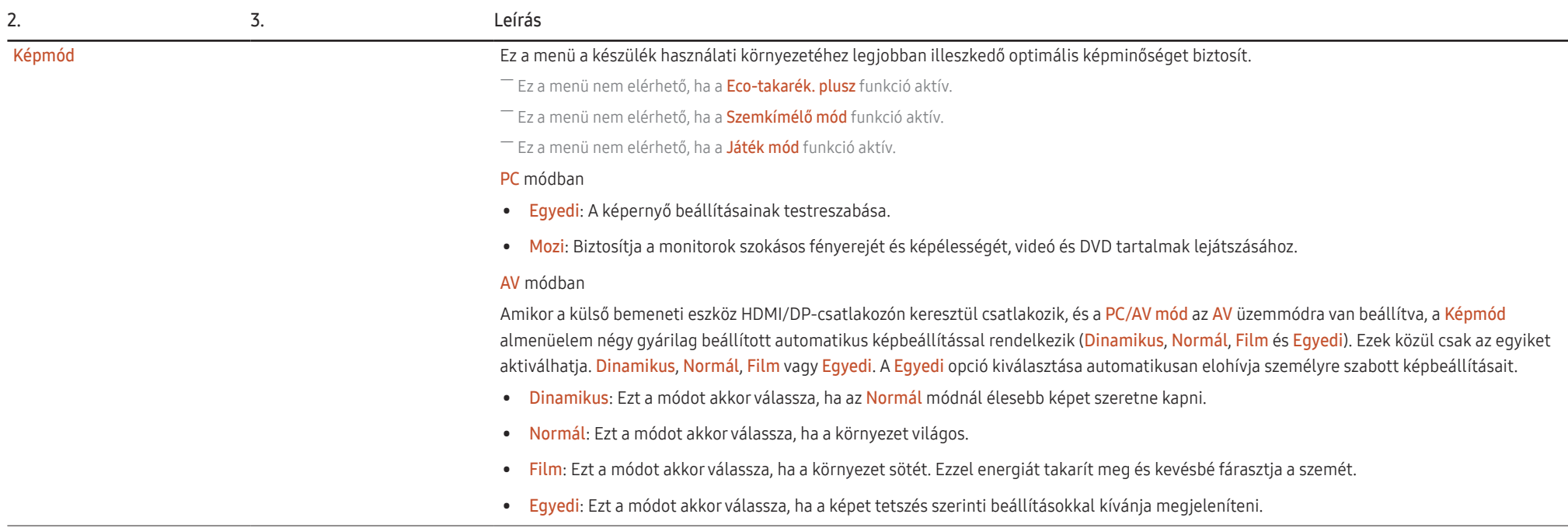

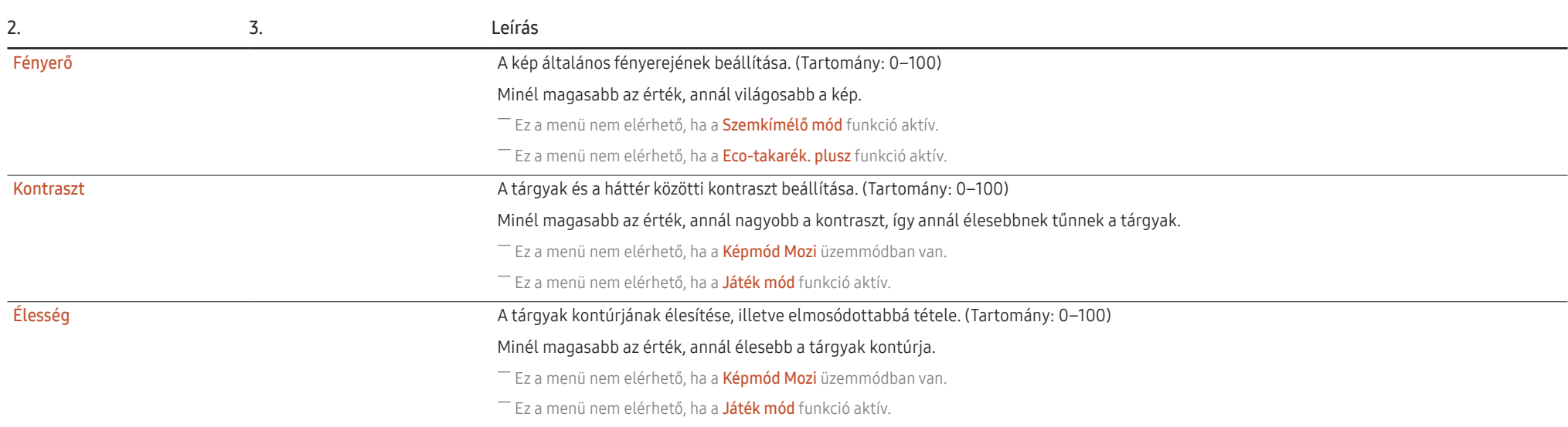

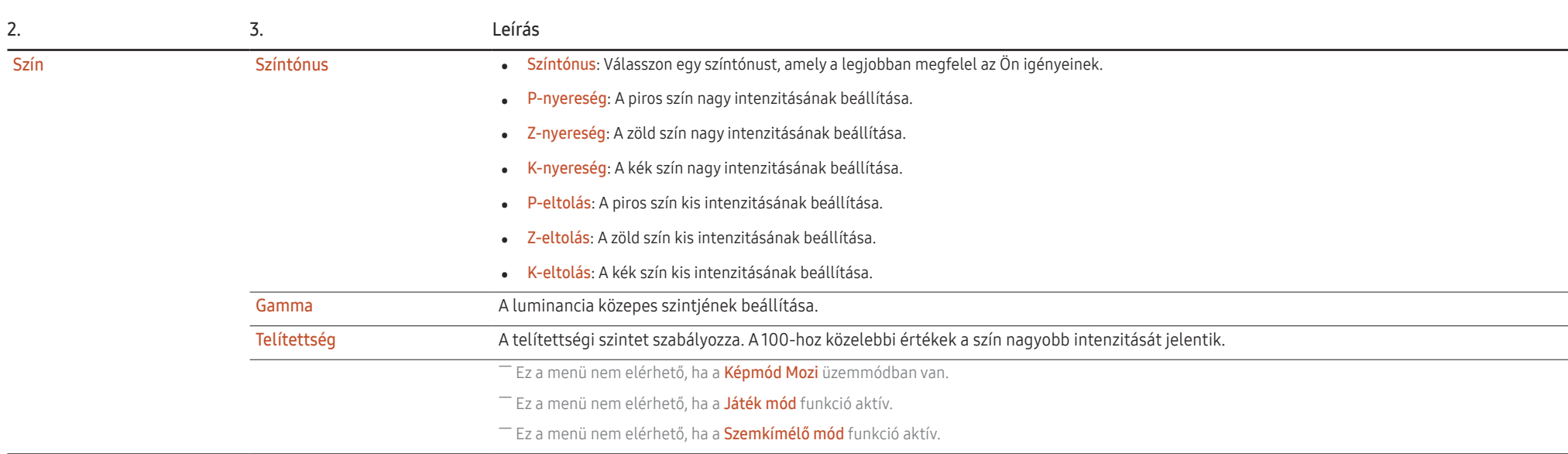

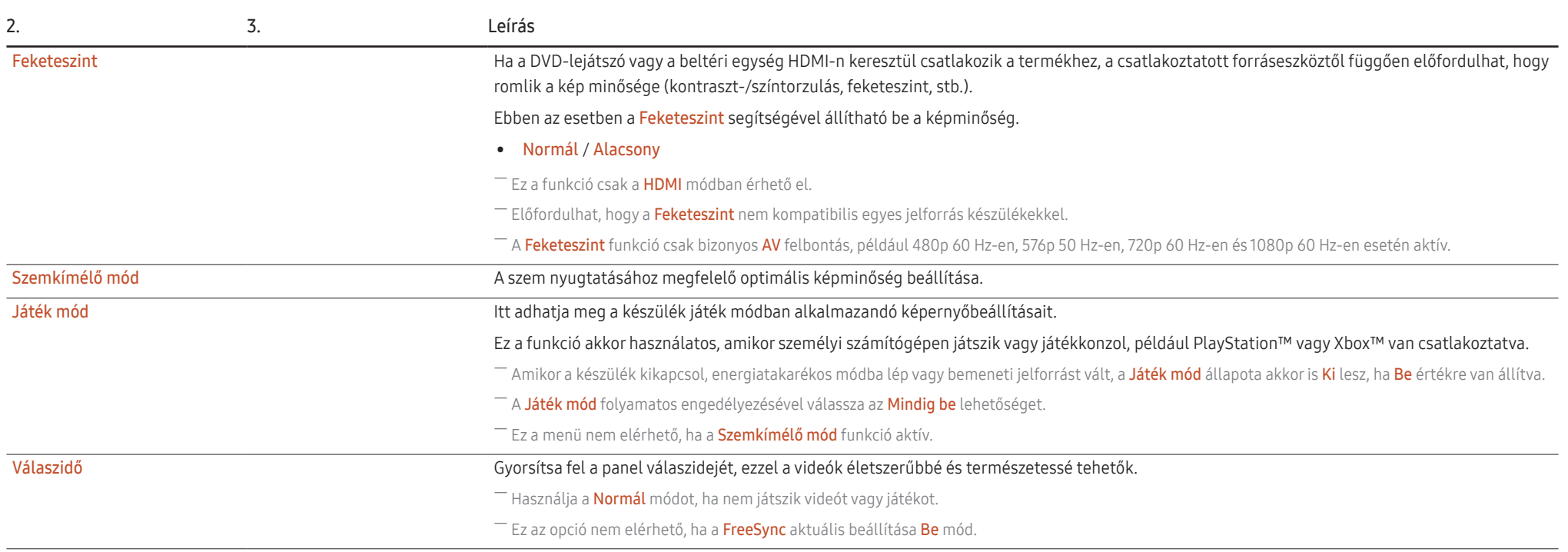

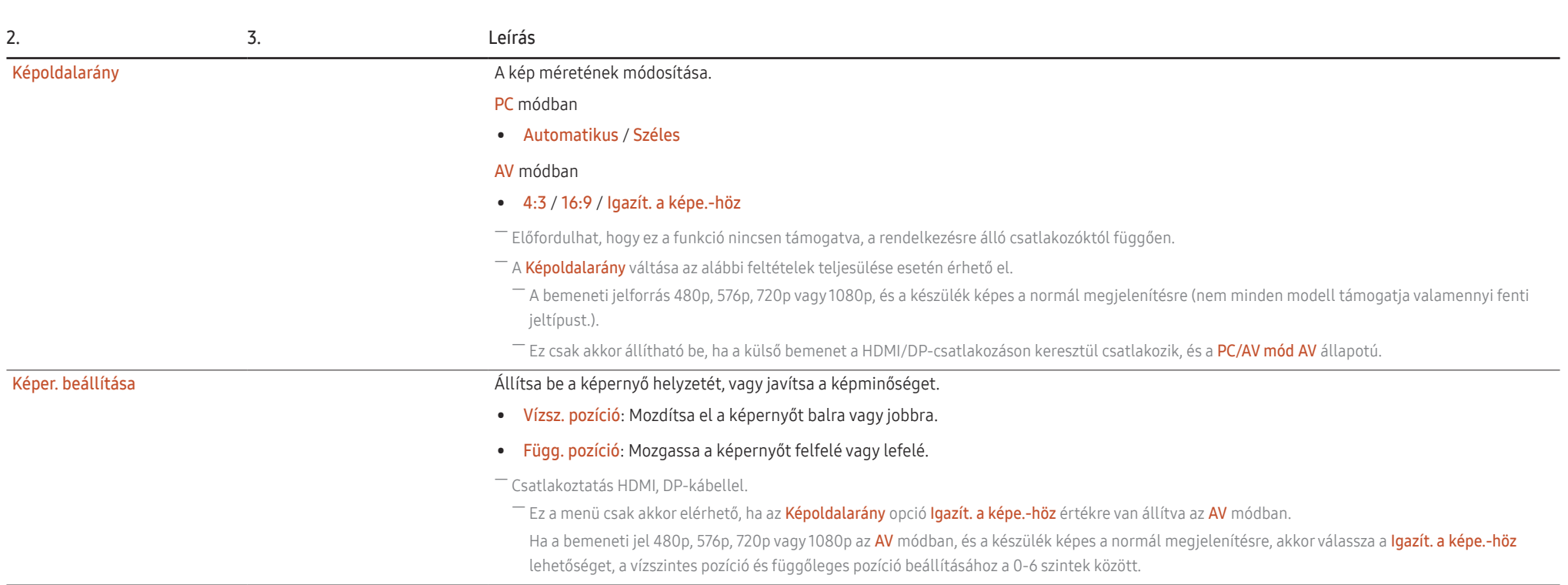

### <span id="page-25-0"></span>Alképernyő

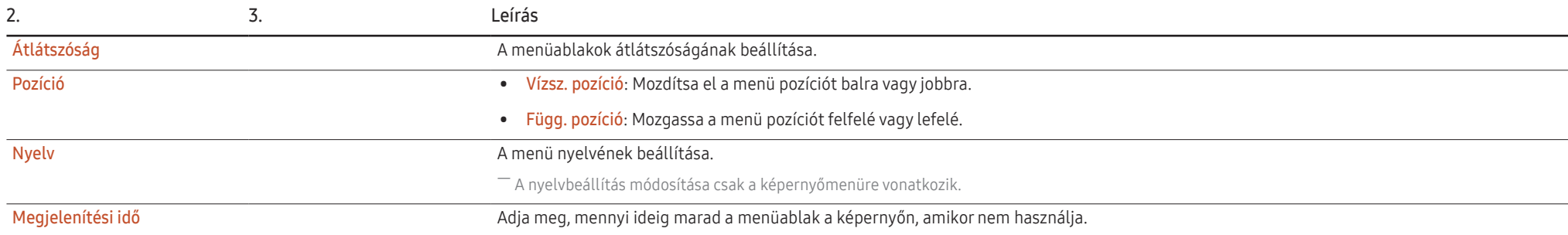

### <span id="page-26-0"></span>Rendszer

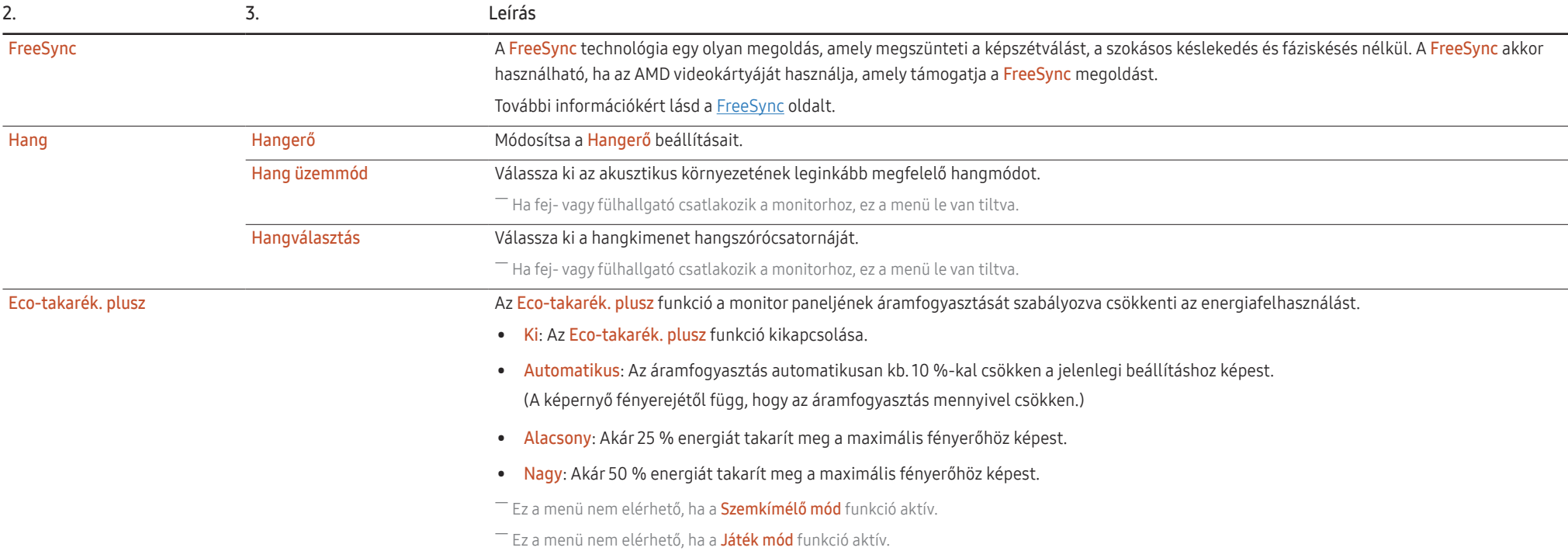

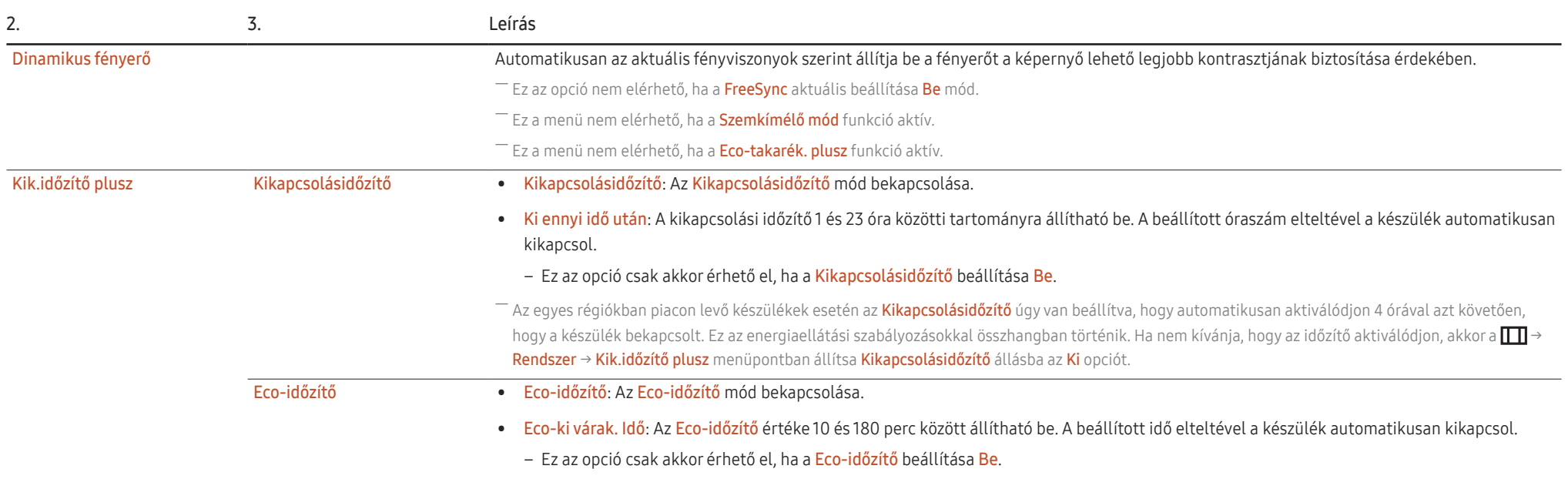

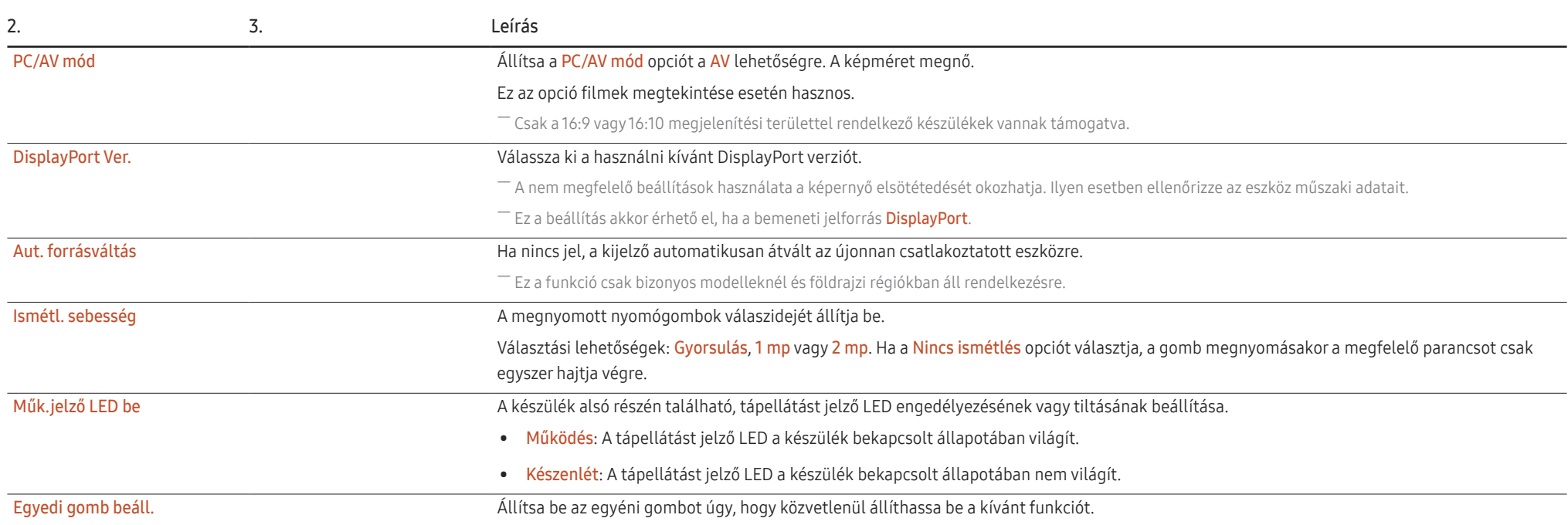

### <span id="page-29-0"></span>Terméktám.

<span id="page-29-1"></span>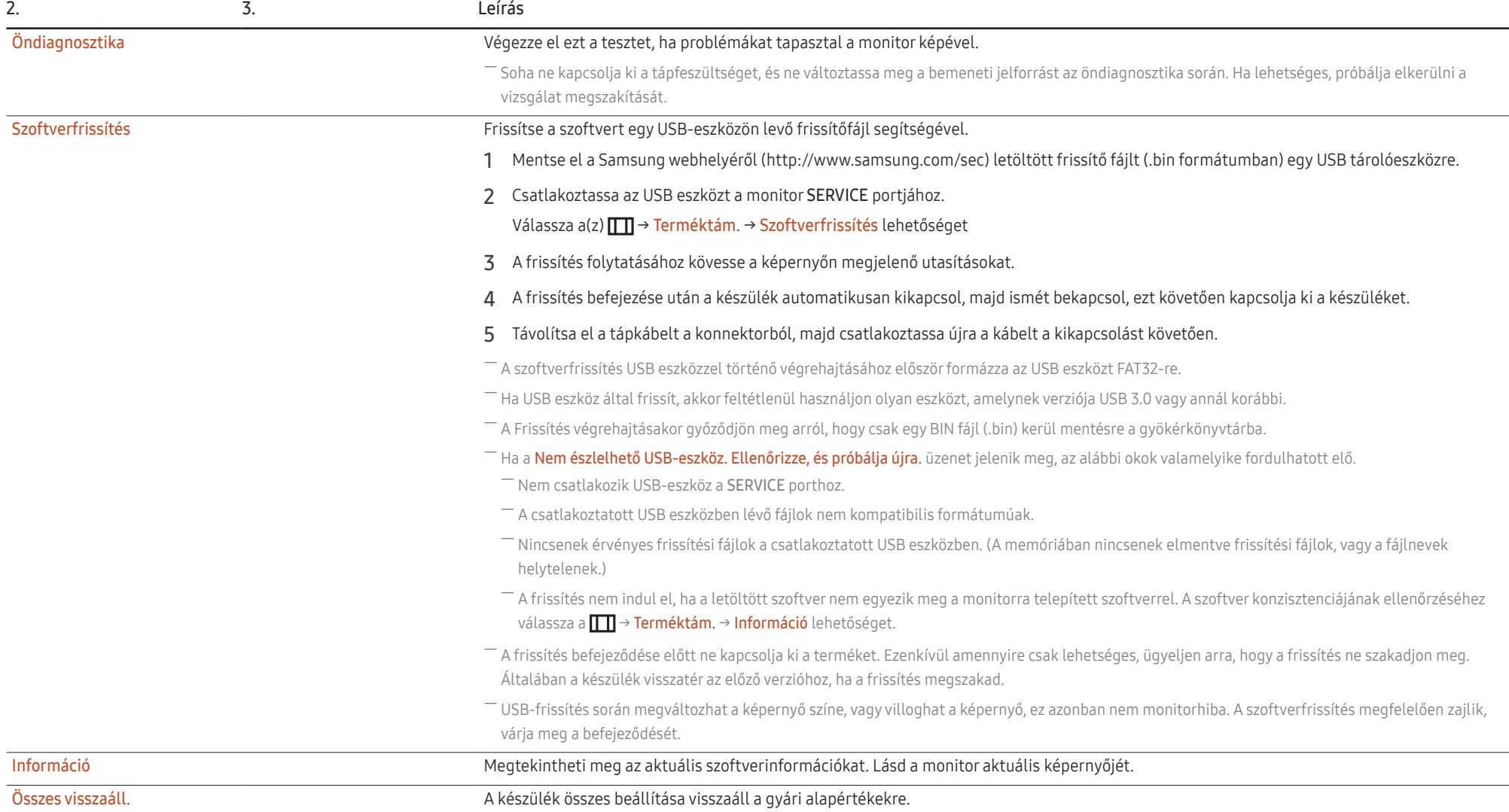

## <span id="page-30-0"></span>A szoftver telepítése 5. fejezet

### Easy Setting Box

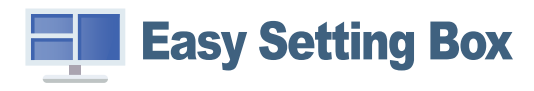

Az Easy Setting Box funkció lehetővé teszi a készülék több részre osztva való használatát.

Az Easy Setting Box legfrissebb verziójának telepítéséhez töltse le azt a Samsung honlapjáról (https:// displaysolutions.samsung.com/solutions/monitor-solution/easy-setting-box).

- ― Ha a telepítés után elmulasztja újraindítani a számítógépet, előfordulhat, hogy a szoftver nem működik megfelelően.
- ― A számítógépes rendszertől és a készülék műszaki jellemzőitől függően előfordulhat, hogy az Easy Setting Box ikon nem jelenik meg.
- $-$  Ha a parancsikon nem jelenik meg, nyomja meg az F5 gombot.

#### A telepítésre vonatkozó korlátozások és problémák

A Easy Setting Box telepítését befolyásolhatja a grafikus kártya, az alaplap és a hálózati környezet.

#### Rendszerkövetelmények

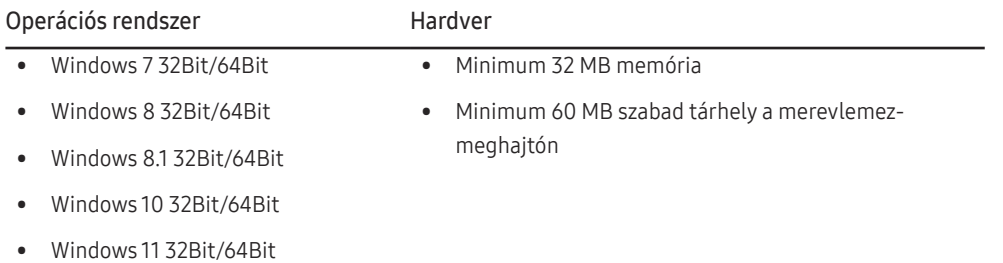

### Illesztőprogram telepítése

A termék illesztőprogram legfrissebb verziójának telepítéséhez töltse le azt a Samsung honlapjáról (http://www.samsung.com).

 $^-$  A készülékhez való illesztőprogramok telepítésével beállíthatja a készülék számára optimális felbontást és frekvenciát.

## <span id="page-31-0"></span>Hibaelhárítási útmutató 6. fejezet

### Követelmények a Samsung Customer Service Center megkeresése előtt

― Mielőtt a Samsung ügyfélszolgálat segítségét kérné, az alábbiaknak megfelelően tesztelje a készüléket. Ha a probléma nem szűnik meg, forduljon a Samsung ügyfélszolgálatához.

### A készülék diagnosztikája (Képernyő probléma)

Ha a készülék képernyőjével probléma merül fel, futtassa az [Öndiagnosztika](#page-29-1) funkciót, hogy ellenőrizze, hogy a készülék megfelelően működik-e.

### A felbontás és a frekvencia ellenőrzése

Ha nem támogatott felbontás van kiválasztva (lásd a [Normál üzemmód táblázat\)](#page-36-1), akkor a Nem ez az optimális mód üzenet rövid ideig megjelenhet, vagy előfordulhat, hogy a képernyő nem megfelelően jelenik meg.

― A megjelenített felbontás a számítógép rendszerbeállításaitól és a kábelektől függően eltérhet.

### Ellenőrizze az alábbiakat.

#### Figyelmeztetés

#### Ha a termékből pattogás, reccsenés hallható.

A hangot a termék külső komponenseinek vagy belső áramkörének tágulása vagy zsugorodása okozhatja a hőmérséklet változásának következtében.

Ez NEM minősül a termék hibájának, és nincs hatással a termék élettartamára.

#### Telepítési probléma

A készülék és a számítógép HDMI- vagy HDMI-DVI-kábellel történő csatlakoztatása esetén üres sáv látható a képernyő mind a négy oldalán.

A képernyőn látható üres sávok nem a készülék hibájából adódnak.

A képernyőn látható üres sávokat a számítógép vagy a videokártya okozza. A probléma megoldásához állítsa be a képernyőméretet a grafikus kártyának megfelelően a HDMI vagy a DVI beállításokban.

Amennyiben a grafikus kártya beállítási menüje nem tartalmaz képernyőméret-beállítási opciót, frissítse a grafikus kártya illesztőprogramját a legfrissebb verzióra.

(A képernyő-beállítások részleteivel kapcsolatban forduljon a grafikus kártya vagy a számítógép gyártójához.)

#### Képernyővel kapcsolatos probléma

A tápellátás jelzőfénye nem világít. A képernyő nem kapcsol be.

Ellenőrizze, hogy a hálózati kábel megfelelően van-e csatlakoztatva.

Ha a készülék képernyőjével probléma merül fel, futtassa az [Öndiagnosztika](#page-29-1) funkciót, hogy ellenőrizze, hogy a készülék megfelelően működik-e.

Megjelenik az Ellenőrizze a kábel csatlakozását és a forráseszköz beállításait. üzenet.

Ellenőrizze, hogy a kábel megfelelően van-e csatlakoztatva a készülékhez.

Ellenőrizze, hogy be van-e kapcsolva a kijelzőhöz csatlakoztatott eszköz.

Ellenőrizze a PC/AV mód állapotát. ( $\Box$  → Rendszer → PC/AV mód → DisplayPort, HDMI → PC vagy AV.)

Állítsa be a csatlakoztatott DisplayPort verziót. (DisplayPort: **[I]** → Rendszer → DisplayPort Ver. → 1.1 vagy 1.2↑)

Állítsa be a csatlakoztatott HDMI vagy DisplayPort verziót. (HDMI: III) → Rendszer → Bem. port verziója → 1.4 vagy 2.0, DisplayPort:  $\boxed{1}$  → Rendszer → DisplayPort Ver. → 1.1 vagy 1.2↑)

Megjelenik a Nem ez az optimális mód üzenet.

Ez az üzenet akkor jelenik meg, ha a grafikus kártyáról érkező jel maximális felbontása vagy frekvenciája meghaladja a készülék jellemzőit.

Módosítsa úgy a maximális felbontást és a frekvenciát, hogy igazodjon a készülék paramétereihez, a Normál jelmódok táblázata ([37](#page-36-1)old.) alapján.

A képernyőn látható kép torzul.

Ellenőrizze a készülék kábelcsatlakozását.

Nem éles a kép. El van mosódva a kép.

Válasszon le minden tartozékot (video-hosszabbítókábelt stb.), majd próbálja újra.

Állítsa az ajánlott szintre a felbontást és a frekvenciát.

A kép ingatag és reszket. Árnyékok vagy szellemképek maradnak a képernyőn.

Győződjön meg arról, hogy a számítógép és a videokártya felbontása és frekvenciája kompatibilis-e a készülék felbontásával és frekvenciájával. Ezután, ha szükséges, változtassa meg a beállításokat az útmutatóban található Szabványos jelmód táblázat ([37](#page-36-1)old.) és a termék Információ menüpontja alapján.

A képernyőmenüben módosítsa a Válaszidő paramétert az alkalmazástól és a használattól függően Gyorsabb vagy Normál beállításra.

Túl világos a kép. Túl sötét a kép.

Korrigálja a Fényerő és a Kontraszt beállítást.

A képernyő színei nem valósághűek.

Módosítsa a Szín beállításokat.

A képernyőn megjelenő színek árnyékot vetnek, és torzulnak.

Módosítsa a Szín beállításokat.

A fehér nem tűnik elég fehérnek.

Módosítsa a Szín beállításokat.

Nincs kép a képernyőn, és a tápellátás jelzőfénye 0,5–1 másodpercenként villog.

Ellenőrizze, hogy a kábel megfelelően van-e csatlakoztatva a készülék és a PC között, valamint azt, hogy a csatlakozók megbízhatóan reteszelve vannak-e.

A képernyőn előzőleg nézett kép újbóli megjelenítéséhez nyomjon le egy billentyűt a billentyűzeten, vagy mozgassa meg az egeret.

A készülék energiatakarékos módban van.

#### El van mosódva a szöveg.

Windows operációs rendszer (pl. Windows 7, Windows 8, Windows 8.1 vagy Windows 10) használata esetén: Lépjen a Vezérlőpult → Betűtípusok → ClearType szöveg módosítása lehetőségre és módosítsa a ClearType engedélyezése opciót.

#### Avideó lejátszása akadozik.

A nagy méretű és nagyfelbontású videofájlok lejátszása akadozhat. Ennek az lehet az oka, hogy a videolejátszó nincsen optimalizálva a számítógép erőforrásaira.

Próbálja meg egy másik videolejátszóval lejátszani a fájlt.

#### Hanggal kapcsolatos probléma

#### Nincs hang.

Ellenőrizze újra a csatlakoztatott fel- vagy fülhallgató állapotát, és/vagy módosítsa a hangerőt.

Ellenőrizze a hangerőt.

Ellenőrizze, hogy nincs-e elnémítva a termék vagy a forráseszköz hangereje.

#### Túl alacsony a hangerő.

Állítsa be a hangerőt.

Ha a hangerő még a szabályozó maximálisra állítása után is túl alacsony, állítsa be a számítógép hangkártyájának, illetve a szoftverprogramnak hangerejét.

#### Avideó elérhető, de nincsen hang.

Nem hallható hang, ha HDMI-DVI kábel vagy DVI kábel lett használva a bemeneti eszköz csatlakoztatásához.

Csatlakoztassa az eszközt HDMI-kábellel vagy DP-kábellel.

#### Forráseszközzel kapcsolatos probléma

A számítógép indítása közben sípoló hang hallatszik.

Ha a számítógép a rendszer betöltése közben pittyeg, a számítógép javításra szorul.

### <span id="page-34-0"></span>Kérdések & és válaszok

 $^{-}$  A további beállítási tudnivalók a PC vagy a grafikus kártya felhasználói kézikönyvében találhatók.

#### Hogyan módosítható a frekvencia?

A frekvencia a videokártyán állítható be.

- Windows 7: Nyissa meg a Vezérlőpult → Megjelenés és személyes beállítások → Képernyő → Képernyőbeállítások → Képernyő opciót, majd a Képernyőbeállítások alatt állítsa be a Képernyőfrissítési gyakoriság elemet.
- Windows 8(Windows 8.1): Nyissa meg a Beállítások → Vezérlőpult → Megjelenés és személyes beállítások → Képernyő → Képernyőfelbontás → Speciális beállítások → Képernyő opciót, majd a Képernyőbeállítások alatt állítsa be a Frissítési gyakoriság elemet.
- Windows 10: Nyissa meg a Beállítások → Rendszer → Képernyő → Speciális megjelenítési beállítások → Adaptertulajdonságok megjelenítése → Képernyő opciót, majd a Beállítások alatt állítsa be a Képernyő-frissítési gyakoriság elemet.

#### <span id="page-34-1"></span>Hogyan módosítható a felbontás?

- Windows 7: Nyissa meg a Vezérlőpult → Megjelenés és személyes beállítások → Képernyő → Képernyőfelbontás → Felbontás módosítása elemet.
- Windows 8(Windows 8.1): Nyissa meg a Beállítások → Vezérlőpult → Megjelenés és személyes beállítások → Képernyő → Felbontás beállítása elemre, és módosítsa a felbontást.
- Windows 10: Kattintson a Beállítások → Rendszer → Képernyő → Speciális megjelenítési beállítások elemre, és módosítsa a felbontást.

#### Hogyan állítható be az energiatakarékos mód?

- Windows 7: Nyissa meg a Vezérlőpult → Megjelenés és személyes beállítások → Testreszabás → Képernyőkímélő beállításai → Energiagazdálkodási lehetőségek elemet, vagy lépjen be a számítógép BIOS SETUP menüjébe.
- Windows 8(Windows 8.1): Nyissa meg a Beállítások → Vezérlőpult → Megjelenés és személyes beállítások → Testreszabás → Képernyőkímélő beállításai → Energiagazdálkodási lehetőségek elemet, vagy lépjen be a számítógép BIOS SETUP menüjébe.
- Windows 10: Nyissa meg a Beállítások → Személyre szabás → Zárolási képernyő → Képernyő időkorlátjának beállításai → Energiagazdálkodás & alvás elemet, vagy lépjen be a számítógép BIOS SETUP menüjébe.

## <span id="page-35-0"></span>Műszaki adatok 7. fejezet

### Általános

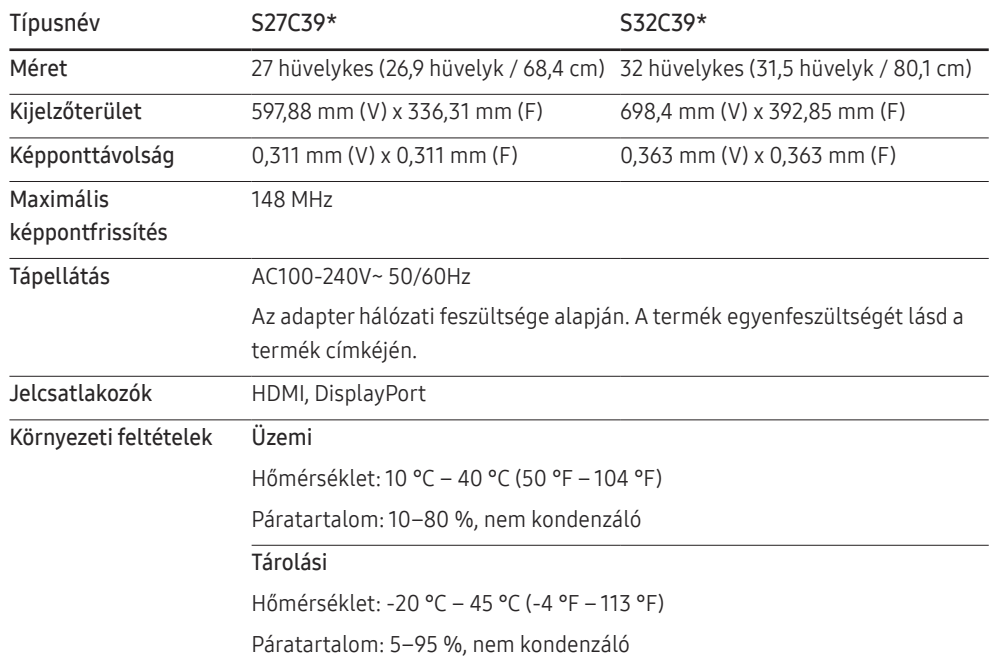

• A Plug-and-Play funkció

A készülék bármely Plug-and-Play kompatibilis rendszerben telepíthető és használható. A készülék és a számítógép közötti kétirányú kommunikáció optimalizálja a készülék beállításait. A rendszer automatikusan telepíti a készüléket. Emellett természetesen személyre is szabhatja a telepítési beállításokat.

• Pontok a panelen (képpontok)

A készülék gyártási jellegéből fakadóan körülbelül egymilliomod képpont (1 ppm) világosabbnak vagy sötétebbnek tűnhet az LCD-panelen. Ez nem befolyásolja a készülék működését.

- A műszaki jellemzők a teljesítmény javítása érdekében értesítés nélkül megváltozhatnak.
- Az eszközök részletes műszaki adataiért látogasson el a Samsung honlapjára.
- A termék energiacímkézési adatait megtalálhatja az európai energiacímke-köteles termékek nyilvántartásra szolgáló EPREL adatbázisban: https://eprel.ec.europa.eu/qr/\*\*\*\*\*\*. ahol a \*\*\*\*\*\* a termék EPREL-regisztrációs száma. A regisztrációs szám megtalálható a termék típustábláján.

### <span id="page-36-1"></span><span id="page-36-0"></span>Normál üzemmód táblázat

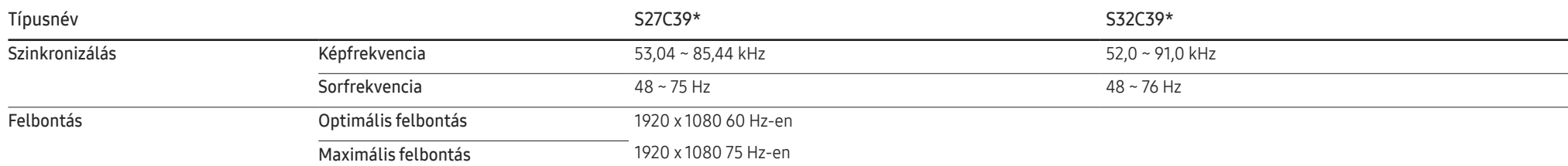

Ha az Ön PC-je olyan jelet bocsát ki, amely a következő normál üzemmódokhoz tartozik, a képernyő beállítása automatikusan megtörténik. Ha a számítógéptől érkező jel egyik szabványos jelmódnak sem felel meg, előfordulhat, hogy a képernyő üres marad, holott a tápellátás jelzőfénye világít. Ebben az esetben módosítsa a beállításokat az alábbi táblázatnak megfelelően, miközben a videokártya használati útmutatójában közölteket is figyelembe veszi.

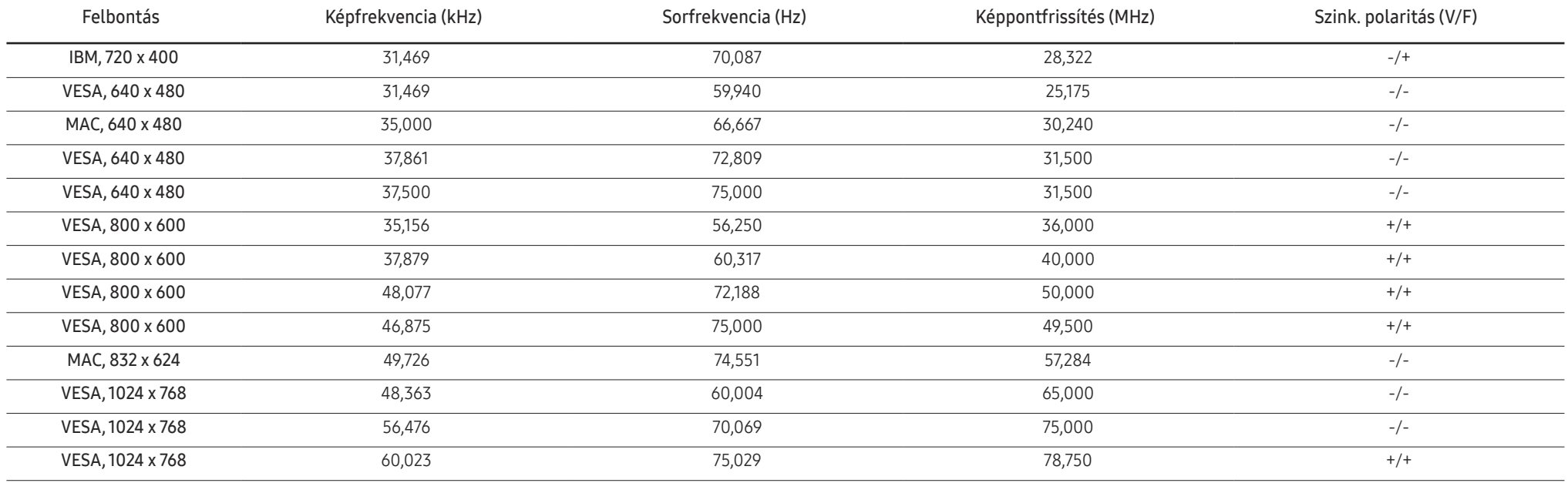

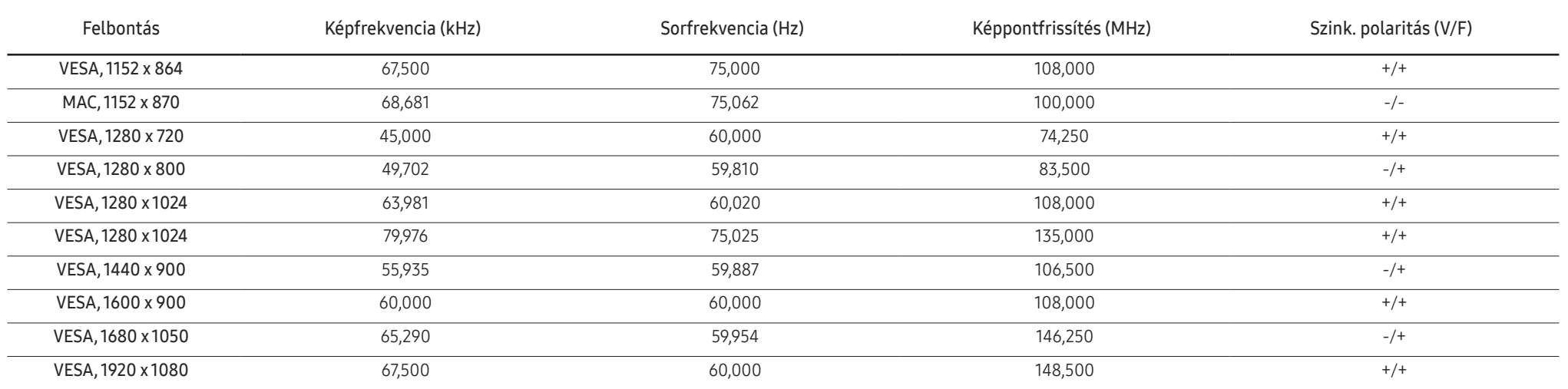

― Képfrekvencia

A képernyő bal és jobb szélét összekötő vonal letapogatásához szükséges időt vízszintes ciklusnak nevezzük. A vízszintes ciklus reciproka pedig a képfrekvencia. A képfrekvencia mértékegysége a kilohertz (kHz).

― Sorfrekvencia

A készülék ugyanazt a képet másodpercenként több tucatszor megismétli, ezáltal természetes kép látható. Az ismétlési frekvencia neve "függőleges frekvencia" vagy "frissítési gyakoriság", és Hz-ben van feltüntetve.

― A készülék esetén a panel jellege miatt minden képernyőméretnél csak egy felbontás mellett érhető el az optimális képminőség. Az előírttól eltérő felbontás használata esetén romolhat a képminőség. Ennek elkerülése érdekében ajánlott a készülék számára optimálisként meghatározott felbontást választani.

― Előfordulhat, hogy a fenti táblázatban felsorolt egyes felbontások nem állnak rendelkezésére, a videokártya specifikációinak függvényében.

## <span id="page-38-0"></span>Függelék 8. fejezet

### Felelősség a fizetős szolgáltatásért (az ügyfelek költsége)

― Ha a jótállás megléte esetén szervízt vesz igénybe, akkor felszámíthatjuk a szakember kiszállási díját az alábbi esetekben:

### Nem hibás készülék

A készülék tisztítása, beállítása, magyarázat, újratelepítés, stb.

- Ha egy szerviztechnikus instrukciókat ad a készülék használatára vonatkozóan, vagy egyszerűen, a készülék szétszerelése nélkül módosítja a beállításokat.
- Ha a hibát külső környezeti tényezők okozzák (internet, antenna, vezetékes jel, stb.)
- Ha a készülék újra lett telepítve, vagy további eszközök lettek csatlakoztatva, a vásárolt készülék első ízben történő telepítését követően.
- Ha a készülék újra lett telepítve, hogy új helyre, vagy új lakásba szállítsák.
- Ha a vásárló instrukciókat kér a használatról egy másik cég készülékével kapcsolatban.
- Ha a vásárló instrukciókat kér a hálózat, illetve egy másik cég programjának használatával kapcsolatban.
- Ha a vásárló szoftveres telepítést és beüzemelést kér a készülékhez.
- Ha a szakember megtisztítja/eltávolítja a port vagy az idegen anyagokat a készülék belsejéből.
- Ha a vásárló további telepítést kér, a készülék otthonról történő vagy online megvásárlása esetén.

#### Ha a készülék hibáját a vásárló mulasztása okozta

Ha a készülék hibáját a vásárló nem megfelelő kezelése vagy hibás javítása okozta. Ha a készülék hibáját az alábbiak okozták:

- Külső behatás vagy leejtés.
- A Samsung által nem megadott kiegészítők vagy külön kapható termékek használata.
- Olyan személy általi javítás, aki nem a Samsung Electronics Co., Ltd. kiszervezett szervízcég vagy partner szakembere.
- A készülék vásárló általi átalakítása vagy javítása.
- Nem megfelelő feszültség, illetve nem engedélyezett villamos csatlakozók melletti használat.
- A Felhasználói Kézikönyv "óvintézkedéseinek" figyelmen kívül hagyása.

#### Egyebek

- Ha a készülék természeti katasztrófa miatt hibásodik meg. (villámlás, tűz, földrengés, árvízkár, stb.)
- Ha az elhasználódó komponensek elhasználódtak. (Akkumulátor, patron, fénycsövek, fej, oszcillátor, lámpa, szűrő, szalag, stb.)
- ― Ha a vásárló szervízt kér olyan esetben, amikor a termék nem hibás, akkor szervízdíj számítható fel. Ezért kérjük, először olvassa el a Felhasználói Kézikönyvet.

### <span id="page-39-1"></span><span id="page-39-0"></span>FreeSync

A FreeSync technológia egy olyan megoldás, amely megszünteti a képszétválást, a szokásos késlekedés és fáziskésés nélkül.

Ez a funkció megszünteti a képszétválást és a késést játékok használata során. Növelheti a játék élményét.

A monitoron megjelenített FreeSync menüelemek eltérhetnek, a monitor modelljétől és az AMD videokártyával való kompatibilitástól függően.

- Ki: Kapcsolja ki az FreeSync funkciót.
- Be: Kapcsolja be az AMD videokártya FreeSync funkcióját. Egyes játékok játszása során időnként felvillanásokat észlelhet.

Alkalmazza az optimális felbontást, amikor a FreeSync opciót használja.

A frissítési gyakoriság beállítási módszerhez lásd a Kérdések és válaszok→Hogyan módosítható a frekvencia? részt

- <sup>—</sup> A **FreeSync** funkció csak a HDMI vagy a DisplayPort módban van engedélyezve. A FreeSync funkció használatakor használja a monitor gyártója által biztosított HDMI/DP kábelt.
- ― Ha a DisplayPort Ver. beállítása 1.1, akkor a FreeSync mód le van tiltva.

Ha a FreeSync funkciót használja egy játék játszása során, akkor az alábbi jelenségek merülhetnek fel:

- A képernyő a videokártya típusától, a játékopciók beállításaitól, illetve a lejátszott videótól függően villoghat. Próbálja meg az alábbi műveleteket: csökkentse a játék beállítási értékeit, módosítsa a pillanatnyi FreeSync módot Ki értékre, yagy látogasson el az AMD weboldalára, hogy ellenőrizhesse az Ön videokártyája illesztőprogramának verzióját, és frissíthesse azt a legújabb verzióra.
- A FreeSync funkció használata során előfordulhat, hogy a képernyő villog, a videokártya kimeneti frekvenciájának változásai következtében.
- A válaszarány változhat a játék során, a felbontástól függően. A nagyobb felbontás általában csökkenti a válaszidőt.
- A monitor hangminősége csökkenhet.
- $-$  Ha a funkció használata során problémákat észlel, akkor vegye fel a kapcsolatot a Samsung Szervizközponttal.
- $-$  Ha a képernyő felbontási beállításait módosítja, mialatt a funkció **Be** állásban van, akkor a képernyő átmenetileg elsötétülhet, a videokártyától függően. Állítsa a FreeSync opciót Ki állásba, és módosítsa a felbontást.
- $-$  A funkció nem érhető el AMD videokártyával nem rendelkező eszközök (pl. AV eszközök) esetén. Ha a funkció alkalmazva van, akkor a képernyő lehet, hogy nem fog megfelelően működni.

#### AVideokártyák listában levő modellek támogatják a FreeSync funkciót

A FreeSync csak bizonyos AMD videokártya modellekkel használható. Lásd az alábbi listát a támogatott videokártyákhoz:

#### Győződjön meg arról, hogy az AMD legfrissebb hivatalos videokártya illesztőprogramjai vannak telepítve, amelyek támogatják a FreeSync funkciót.

- $-$  A **FreeSync** funkciót támogató további AMD videokártya modellek megtalálhatók az AMD hivatalos webhelyén (https://www.amd.com/en/products/specifications/graphics).
- $^-$  Ha más gyártótól származó videokártvát használ, akkor a FreeSync opciót állítsa Ki állásba.
- $-$  A FreeSync funkció HDMI kábelen keresztül történő alkalmazása során előfordulhat, hogy a funkció nem működik, az egyes AMD videokártyák korlátozásai miatt.
- Radeon™ RX Vega series

• Radeon™ Pro Duo (2016 edition)

• Radeon™ R9 Fury series

• Radeon™ RX 500 series

• Radeon™ R9 Nano series

- Radeon™ RX 400 series
- Radeon™ R9/R7 300 series (kivéve R9 370/X, R7 370/X, R7 265)
- Radeon™ R9/R7 200 series (kivéve R9 270/X, R9 280/X)